# **АВТОМОБИЛЬНЫЙ БОРТОВОЙ КОМПЬЮТЕР БК - 21**

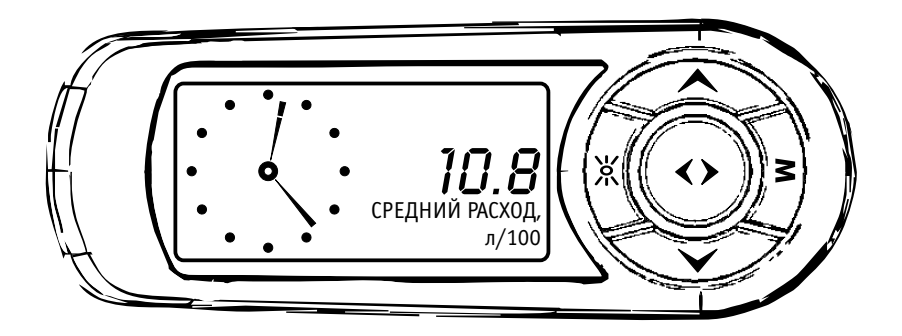

# **ИНСТРУКЦИЯ ПО ЭКСПЛУАТАЦИИ**

# **СОДЕРЖАНИЕ**

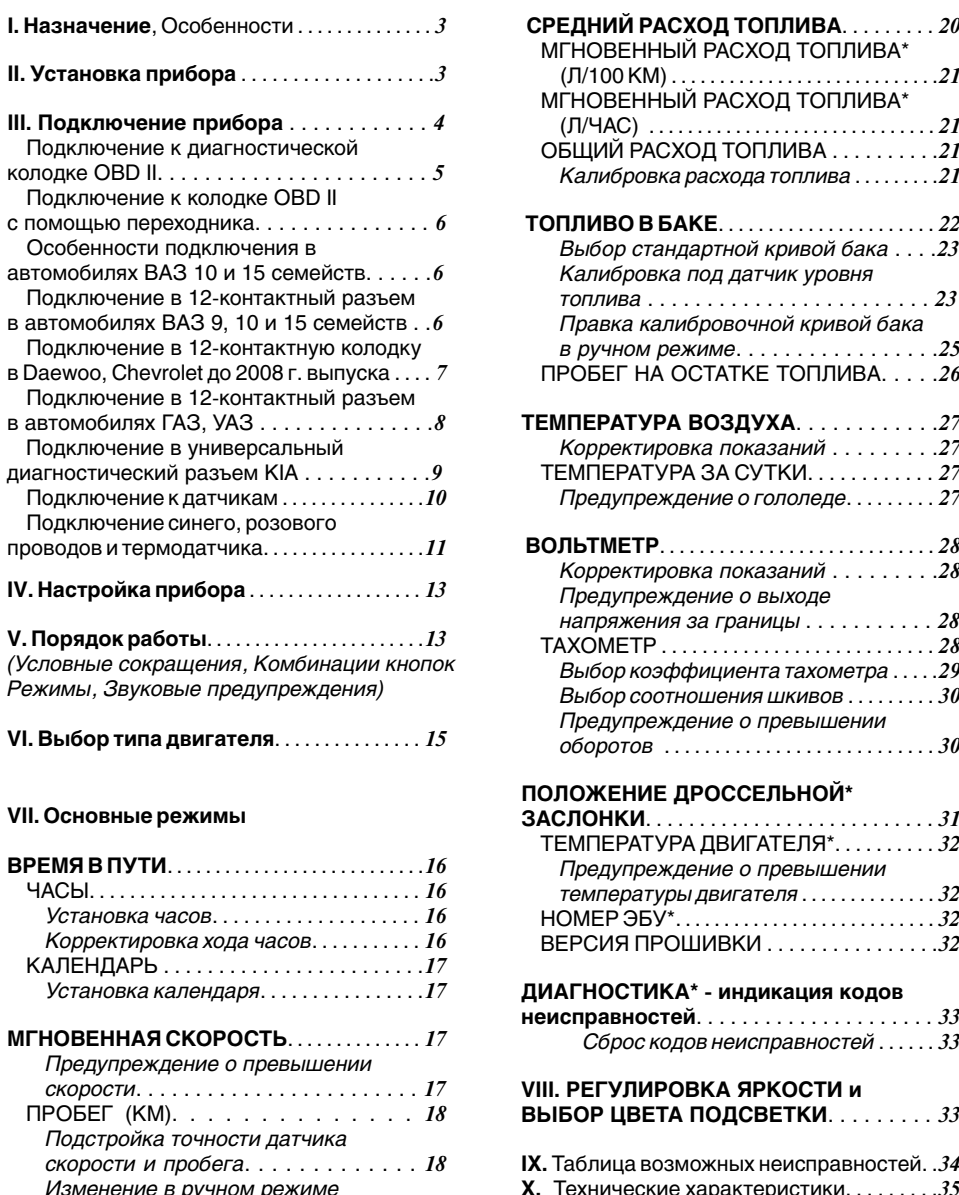

СРЕДНЯЯ СКОРОСТЬ . . . . . . . . . . . . . . . . .*20* **XII.** Гарантийные обязательства . . . . . . . . . *35*

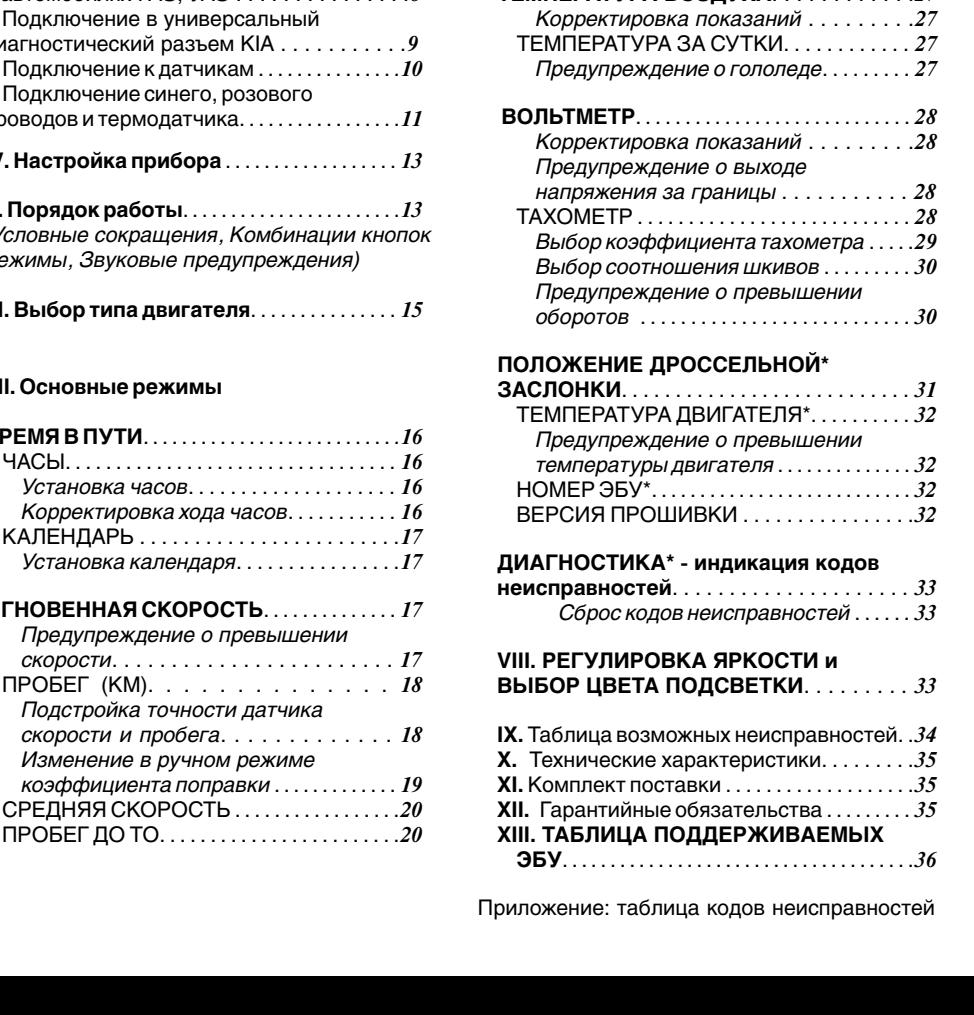

**I. Назначение**, Особенности . . . . . . . . . . . . . . *3* **СРЕДНИЙ РАСХОД ТОПЛИВА**. . . . . . . . . *20* МГНОВЕННЫЙ РАСХОД ТОПЛИВА\* **II. Установка прибора** . . . . . . . . . . . . . . . . . . .*3* (Л/100 КМ) . . . . . . . . . . . . . . . . . . . . . . . . . . . .*21* МГНОВЕННЫЙ РАСХОД ТОПЛИВА\* **III. Подключение прибора** . . . . . . . . . . . . *4* (Л/ЧАС) . . . . . . . . . . . . . . . . . . . . . . . . . . . . . . *21* ОБЩИЙ РАСХОД ТОПЛИВА . . . . . . . . . . 21 колодке ОBD II. . . . . . . . . . . . . . . . . . . . . . . *5 Калибровка расхода топлива* . . . . . . . . .*21*

с помощью переходника. . . . . . . . . . . . . . . *6* **ТОПЛИВО В БАКЕ**. . . . . . . . . . . . . . . . . . . . . . *22* Особенности подключения в *Выбор стандартной кривой бака* . . . .*23* автомобилях ВАЗ 10 и 15 семейств. . . . . .*6 Калибровка под датчик уровня*  Подключение в 12-контактный разъем *топлива* . . . . . . . . . . . . . . . . . . . . . . . . *23* в автомобилях ВАЗ 9, 10 и 15 семейств . .*6 Правка калибровочной кривой бака* Подключение в 12-контактную колодку *в ручном режиме*. . . . . . . . . . . . . . . . .*25* ПРОБЕГ НА ОСТАТКЕ ТОПЛИВА. . . . . 26

в автомобилях ГАЗ, УАЗ . . . . . . . . . . . . . . .*8* **ТЕМПЕРАТУРА ВОЗДУХА**. . . . . . . . . . . .*27*

Соберите кронштейн-стойку. Рис. 2.1. Автомобильный бортовой компьютер **БК-21 предназначен для оперативного контроля работы П. Оденьте на кронштейн гайку-кольцо.**<br>Основных уздор, автомобиля, и предназначен **2.** Вставьте кронштейн в треугольную пластину и **2. Вставьте кронштейн в трехназначен 2. Вставьте кронштейн в тре**<br>**2. Вставьте кронштейн в требольку узовить следнике его до упора.** для установки в любом удобном месте на сдвиньте его до упора.<br>2. Навинтите гайку-кольцо с кронштейном на автомобили, оснащенные инжекторным **3.** Навинтите гайна<br>**ПРИГАТЕЛЬНО** с пектронни Марком управления: КОРПУС ПРИбора. двигателем с электронным блоком управления: **ВАЗ семейств: Классика, 2108, 2109, 21099, 2110-2112, 2113-2115, Нива, Шевроле-Нива, Калина, Приора ГАЗ: Газель, Баргузин, Соболь УАЗ: классический, Hunter, Патриот ИЖ ОДА; ЗАЗ Cлавута, Таврия DAEWOO Sens, Espero, Leganza DAEWOO Nexia, Nubira, Lanos и CHEVROLET Lanos** до 2008 г. выпуска

А также устанавливается и подключается к датчикам на автомобили отечественного и иностранного производства, оснащенные<br>карбюраторным, инжекторным или дизельным двигателем (без кодов ошибок).

- 
- Постоянно индицируются стрелочные часы месте установки.
- Яркая двухцветная подсветка, имеющая
- (на лобовое стекло, торпелу, потолок)
- 
- Быстрый вызов любимой функции бумагу. <sup>"</sup>Горячей кнопкой" **≥**
- 
- 
- диапазона
- 

# **I. НАЗНАЧЕНИЕ II. УСТАНОВКА ПРИБОРА**

- 
- 
- 

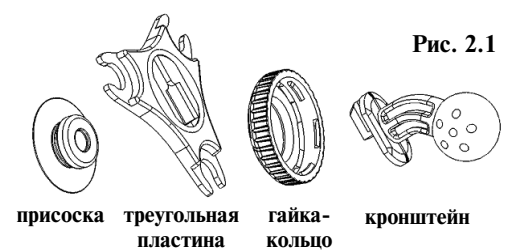

**карбюраторным, инжекторным** или **дизельным** Автомобильный бортовой компьют ер устанавливается в любом удобном для водителя месте. Прибор крепится:

**1. На присосках на лобовое стекло. ОСОБЕННОСТИ БК - 21** *V* Становите присоски на треугольную пластину, смочите присоски и плотно прижмите каждую <sup>w</sup> смочите присоски и плотно прижмите каждую Жидкокристаллический дисплей присоску к гладкой поверхности в выбранном

**9.** На двухсторонний скотч на панель приборов и приборов и на панель приборов (на только ступений скотч на панель приборов и на панель приборов (на только ступений скотч на панель приборов и на только ступений скотч на т

Необходимо вырезать скотч так, чтобы • Устанавливается в любое удобное место<br>(из доборое стакло, допладу дотолок) и пластины

• Русскоязычный интерфейс и удобная Вырезать скотч по форме треугольной пластины, приклеить скотч к треугольной<br>система навигации пластины, приклеить скотч к треугольной пластине, предварительно сняв защитную

Выбранное место установки протереть • Выносной латчик температуры спиртом, после чего наклеить прибор, сняв защитную бумагу, на место установки.

wЭнергонезависимая память **3.** На саморезы на потолок или на торпеду.

• Индикация выхода параметров за границы Разметьте места под саморезы по треугольной  $\blacksquare$ 

• Обычный или инверсный дисплей Салабьте слегка кольцо кронштейна. Подберите нужный угол наклона и ориентацию прибора. *(выбирается при покупке прибора)* Затянув кольцо, зафиксируйте прибор в выбранной позиции.

# **III. ПОДКЛЮЧЕНИЕ ПРИБОРА**

# **Провода подключения, коннектор OBD II**

Для подключения автомобильного бортового компьютера Вы можете обратиться на станцию технического обслуживания или подключить прибор самостоятельно.

Внимательно ознакомьтесь с руководством по самостоятельной установке прибора.

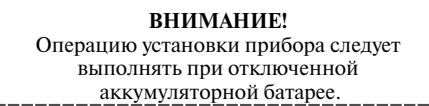

Проложите провода, обеспечив их надежную изоляцию от корпуса автомобиля. Располагайте провода возможно дальше от высоковольтных проводов и сильно нагревающихся узлов автомобиля. Проложите шлейф, спрячьте его под уплотнитель или под облицовку.

Подключите прибор в автомобиле:

#### **Подключение к диагностической колодке OBD II:**

Особенности подключения прибора в автомобилях с диагностическим разъемом OBD II приведены далее в инструкции в пункте:

Подключение к диагностической колодке OBD II. TO CONTRACTE CONTRACTED COOTBETCTBUNC Обозначением.

Если колодка OBD II в автомобиле отсутствует. колодка другого типа, либо невозможно подключить коннектор в диагностический разъем ОВD II, то необходимо подключить провода бортовому компьютеру, рис. 3.2.<br>СОГЛАСНО ИХ ПРЕТАМ С ПОМОЩЬЮ ПЕРЕХОДИМУ В ОРТОВОМУ КОМПЬЮТЕРУ, РИС. 3.2. согласно их цветам, с помощью переходника с одиночными контактами. Способы подключения прибора с помощью переходника приведены далее в инструкции в пунктах: в автомобиле установлена диагностическая

Подключение к диагностическому разъему OBD II с помощью переходника;

Подключение в 12-контактный разъем в автомобилях ВАЗ 9, 10, 15 семейств;

- Подключение в 12-контактную колодку
- в автомобилях Daewoo, Chevrolet до 2008 г; Подключение в 12-контактный разъем
- в автомобилях ГАЗ, УАЗ;

Подключение в универсальный диагностический разъем в автомобилях KIA.

#### **Подключение к датчикам автомобиля:**

Возможно подключение непосредственно к датчикам автомобиля. В этом случае подключите прибор к необходимым датчикам, согласно пункту:

Подключение прибора к датчикам автомобиля.

*4*

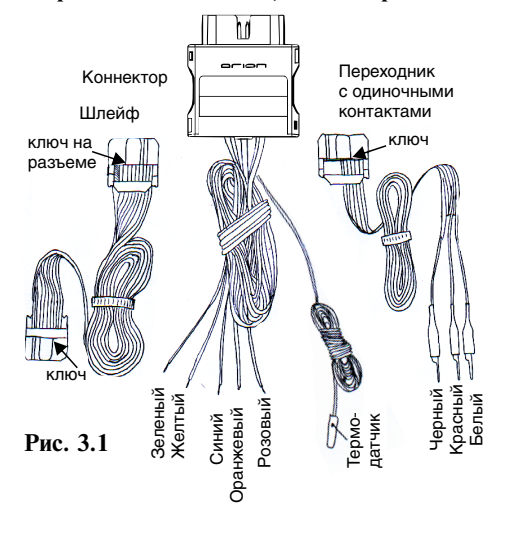

**Внимание!** На разъемах шлейфа и разъеме переходника есть ключи (выступы), разъемы

После того, как все провода в автомобиле будут **Подключение с помощью переходника** подключены, подсоедините шлейф к бортовому **с одиночными контактами:** компьютеру.

> **Внимание!** На разъемах шлейфа есть ключ (выступ), необходимо подключить один из разъемов шлейфа ключом, в соответствии с обозначением, к коннектору диагностической колодки, рис. 3.1 другой разъем подключить к

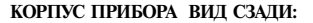

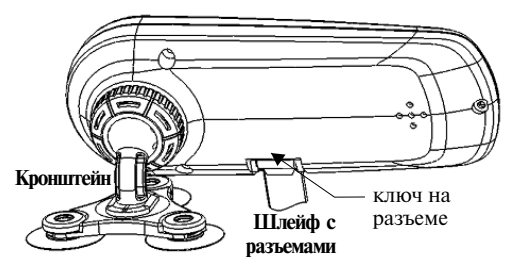

**Рис. 3.2**

# **ДИАГНОСТИЧЕСКОЙ КОЛОДКЕ OBD II** консолью

Внимание!

**ПЕРЕХОДНИК с одиночными контактами**, рис. 3.1, должен быть **отсоединен от коннектора**.

**ШЛЕЙФ с двумя разъемами** подсоедините к коннектору диагностической колодки, рис. 3.1, ключом, в со ответствии с обозначением, шлейф подключается в **гнездо с 10 штырями**.

**КОННЕКТОР OBD II**, рис. 3.1, вставьте в разъем диагностической колодки OBD II, р ис. 3.3, в автомобиле.

### **ДИАГНОСТИЧЕСКАЯ КОЛОДКА OBD II ВИД СПЕРЕДИ:**

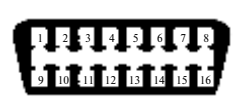

- **Контакты: 2 - J 1850 "+"**
- **4 - заземление кузова**
- **5 - сигнальное заземление**
- **6 - CAN (J-2284) верх 7 - К Line ISO (SAE) 10 - J 1850 "-" 14 - CAN (J-2284) низ**

**15 - L Line ISO (SAE)**

**Рис. 3.3 16 - напряжение АКБ**

# РАСПОЛОЖЕНИЕ ДИАГНОСТИЧЕСКОЙ КОЛОДКИ:

**СHEVROLET Aveo, Lacetti**: под рулевой колонкой **CHEVROLET Lanos, DAEWOO Lanos** - под кожухом рулевого управления над правой

- коленкой водителя **DAEWOO Nexia** - в нише ног пассажира (за правой
- боковой панелью) около блока управления<br>**MITSUBISI Colt**: снимаем декоративный кожух
- **автомобилях ВАЗ 10 и 15 семейств.** консоли подподстаканниками
- **HYUNDAI Accent**: в салоне под торпедо над левой коленкой; **Gets**: в салоне под торпедо над правой коленкой

**KIA Rio, Spectra, Sportage**: над правой коленкой, под рулевой колонкой, за кожухом

- **FORD Focus 1** с левой стороны на полочке, прикрыта заглушкой закрывающей блок предохранителей
- **RENAULT Clio -** под пепельницей на центральной консоли
- **Logan** в бардачке
- **Kangoo** над правой коленкой около блока предохранителей
- **ВАЗ 2110**  справа от водителя, рядом с рулевой колонкой.
- **ВАЗ 2109 низкая панель** на полке под "бардачком", рядом с ЭБУ
- **ПОДКЛЮЧЕНИЕ К ВАЗ 2109 высокая панель**  за центральной
	- **ВАЗ 2108-2115** европанель на торпедо, закрыто лючком
	- **Шевроле-Нива** -около замка зажигания, частично прикрыт кожухом рулевого управления.
	- **ВАЗ 11183 Калина**  под нишей для мелочей рядом с ручкой КПП
	- **ВАЗ Приора** за бардачком
	- **ВАЗ 2107** под бардачком
	- **ГАЗ, ГАЗЕЛЬ**  под рулевой колонкой
	- **УАЗ**  под капотом с правой стороны рядом с контроллером или под рулевой колонкой
	- Расположение диагностической колодки в других а/м, уточните в документации к автомобилю.

Список поддерживаемых протоколов, с мотрите в пункте Таблица поддерживаемых ЭБУ.

диагностической колодки OBD II (или провод **"7"** диагностической идущий от БК к контакту колодки OBD II). **Внимание!** При работах, связанных с работой с линями связи: диагностика двигателя на СТО, использование красного ключа (обучение ключей, активация чистого иммобилизатора, перевод в режим технического обслуживания и т. д.), всегда необходимо **отключать коннектор** от

СИНИЙ ПРОВОД. РОЗОВЫЙ ПРОВОД **и ТЕРМОДАТЧИК** - подключите согласно инструкции в пункте **Подключение синего, розового проводов и термодатчика**.

**ЖЕЛТЫЙ** ПРОВОД, **ЗЕЛЕНЫЙ** ПРОВОД, **ОРАНЖЕВЫЙ** ПРОВОД при подключении не используются.

**MITSUBISI Colt**: снимаем декоративный кожух Внимание! Только для автомобилей **ВАЗ 10** и **<sup>15</sup>** рулевого управления (повернуть 2 ручки) с правой стороны, около центральной консоли; семейств. Если необходимо, установите<br>- Правой стороны, около центральной консоли; перемычку в блоке иммобилайзера, см. пункт перемычку в блоке иммобилайзера, см. пункт **Lancer, Galant**: под кожухом рулевого управления **Особенности подключения прибора <sup>в</sup>** над правой коленкой; **SpaceStar**: в центральной

> После того, как все провода в автомобиле будут подключены, **ШЛЕЙФ с двумя разъемами**, подсоедините к бортовому компьютеру, ключом в соответствии с обозначением.

# **ДИАГНОСТИЧЕСКОЙ КОЛОДКЕ OBD II ПРИБОРА в автомобилях** с помощью переходника с **одиночными контактами**

Если нет возможности подключить коннектор в диагностическую колодку OBD II в автомобиле, то необходимо подключить провода согласно их цветам, с помощью переходника с одиночными контактами.

**ШЛЕЙФ с двумя разъемами** подсоедините к коннектору диагностической колодки, рис. 3.1, ключом, в соответствии с обозначением, шлейф подключается в **гнездо с 10 штырями**.

**ПЕРЕХОДНИК - шлейф с разъемом и тремя контактами** необходимо подключить ключом, в соответствии с обозначением, к коннектору диагностической колодки, рис. 3.1. Переходник подключается в **гнездо с 6 штырями**.

КОНТАКТ С **БЕЛЫМ КЕМБРИКОМ**  подключите к контакту **"7"** диагностической колодки OBD II (К- линия), рис. 3.3.

**Внимание!** При работах, связанных с работой с **К-Линией**: диагностика двигателя на СТО, использование красного ключа (обучение ключей, активация чистого иммобилизатора, перевод в режим технического обслуживания и т. д.), всегда необходимо **отключать провод** идущий от БК к клемме "7" (К- линия).

КОНТАКТ С **ЧЕРНЫМ КЕМБРИКОМ** подсоедините к корпусу или к контакту Если в автомобиле установлен 12-контактный<br>"5" диагностической колодки OBD II, рис. 3.3. инагностический разъем, рис. 3.5, то **необхолимо** 

подключите к цепи "+12 В", защищенной предохранителем или к плюсовой клемме аккумулятора, или к контакту **"16"** диагностической колодки OBD II, рис. 3.3.

**СИНИЙ** ПРОВОД**, РОЗОВЫЙ** ПРОВОД подключае **и ТЕРМОДАТЧИК** - подключите согласно инструкции в пункте **Подключение синего,** 

ЖЕЛТЫЙ ПРОВОД, ЗЕЛЕНЫЙ ПРОВОД, **ОРАНЖЕВЫЙ** ПРОВОД при подключении не используются.

блоке иммобилайзера, см. пункт **Особенности подключения прибора в автомобилях ВАЗ 10 и 15 семейств.**

подсоедините к бортовому компьютеру, ключом в соответствии с обозначением. После того, как все провода в автомобиле будут подключены, **ШЛЕЙФ с двумя разъемами**,

# **ПОДКЛЮЧЕНИЕ К ОСОБЕННОСТИ ПОДКЛЮЧЕНИЯ**

Подключите прибор согласно инструкции в пунктах:

**Подключение к диагностической колодке OBD II** или **Подключение в 12-контактный разъем.**

**Внимание!** Если на автомобиле не установлен иммобилайзер АПС-4, то необходимо ввести перемычку между контактами **"9"** и **"18"** в разъеме для подключения блока иммобилайзера, расположенного под панелью приборов рядом с контроллером впрыска. Внешний вид разъема приведен на рис. 3.4.

 **РАЗЪЕМ ДЛЯ ПОДКЛЮЧЕНИЯ БЛОКА ИММОБИЛАЙЗЕРА:**

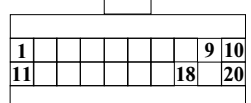

**Рис. 3.4**

# **ПОДКЛЮЧЕНИЕ ПРИБОРА В 12-КОНТАКТНЫЙ РАЗЪЕМ в автомобилях ВАЗ 9, 10, 15 семейств**

**"5"** диагностической колодки OBD II, рис. 3.3. диагностический разъем, рис. 3.5, то **необходимо подключить провода согласно их цветам**, КОНТАКТ С **КРАСНЫМ КЕМБРИКОМ** - с помощью переходника с одиночными

> тся в **гнездо с 10 штырями**. **ШЛЕЙФ с двумя разъемами** подсоедините к коннектору диагностической колодки, рис. 3.1, ключом, в соответствии с обозначением, шлейф

**ПЕРЕХОДНИК - шлейф с разъемом и тремя розового проводов и термодатчика**. В необ**кодимо подключить ключом,** в необходимо подключить ключом, в ся в **гнездо с 6 штырями**. соответствии с обозначением, к коннектору

Автомобили ВАЗ могут комплектоваться Если необходимо, установите перемычку в другими типами диагностических колодок<br>чере иммобилайзера, см. пункт **Особенности** Внешний видколодки (ДК) приведеннарис. 3.5.

## **ДИАГНОСТИЧЕСКАЯ КОЛОДКА (ДК) ВИД СПЕРЕДИ:**

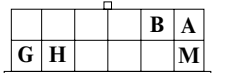

**A** - земля **H** - напряжение АКБ **M** - К-линия

*6* **Рис. 3.5**

У а в томобилей с емейс т в а **ВАЗ 2 1 1 0** диагностическая колодка находится под рулевой колонкой справа, ниже замка зажигания.

В некоторых автомобилях, в европанели, в глубине отсека под бортовой компьютер, находится 9-ти контактный разъем маршрутного компьютера (МК), р

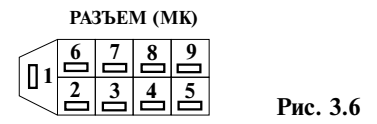

КОНТАКТ С **БЕЛЫМ КЕМБРИКОМ**  подключите к клемме "**M**"(ДК), рис. 3.5. Обратите внимание на надежность контакта клемм прибора с клеммами диагностической колодки.

**Внимание!** При работах, связанных с работой с **К-Линией**: диагностика двигателя на СТО, использование красного ключа (обучение ключей, активация чистого иммобилизатора, перевод в режим технического обслуживания и т. д.), всегда необходимо **отключать провод** идущий от БК к клемме "**М"** (ДК) (К- линия).

автомобилях уточните в документации. подсоедините к корпусу, или к контакту **"А"** (ДК), рис. 3.5, или к контакту **"4"** (МК), рис. 3.6.

КОНТАКТ С **КРАСНЫМ КЕМБРИКОМ** подключите к цепи "+12 В", защищенной предохранителем, к плюсовой клемме<br>аккумулятора, или к контакту "Н" (ДК), или аккумулятора, или к контакту **"Н"** (ДК), или **ПЕРЕХОДНИК - шлейф с разъемом и тремя** контакту **"3"** (МК).

**СИНИЙ** ПРОВОД**,** диагностической колодки, рис. 3.1. Переходник **<sup>и</sup> ТЕРМОДАТЧИК** - подключите согласно подключает инструкции в пункте **Подключение синего, розового проводов и термодатчика**.

**ЖЕЛТЫЙ** ПРОВОД, ЗЕЛЕНЫЙ ПРОВОД, ОРАНЖЕВЫЙ ПРОВОД при подключении не используются.

Если необходимо, установите перемычку в блоке иммобилайзера, см. пункт **Особенности подключения прибора в автомобилях ВАЗ** 

После того, как все провода в автомобиле будут подключены, **ШЛЕЙФ с двумя разъемами**, подсоедините к бортовому компьютеру, ключом в соответствии с обозначением.

# **ПОДКЛЮЧЕНИЕ В 12-КОНТАКТНУЮ ДИАГНОСТИЧЕСКУЮ КОЛОДКУ в автомобилях DAEWOO Nexia, Lanos, CHEVROLET Lanos до 2008 г. выпуска**

Автомобили комплектуются 12-контактной диагностической колодкой. Внешний вид колодки (ДК) приведен на рис. 3.7.

Необходимо подключить провода согласно их цветам, с помощью переходника с одиночными контактами.

# **ДИАГНОСТИЧЕСКАЯ КОЛОДКА (ДК) ВИД СПЕРЕДИ:**

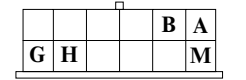

**A** - земля **G** - напряжение АКБ **M** - К-линия

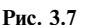

#### **Расположение диагностической колодки:**

**DAEWOO Nexia -** в нише ног пассажира (за правой боковой панелью) около блока управления.

- **DAEWOO Lanos, CHEVROLET Lanos** под кожухом рулевого управления над правой коленкой водителя.
- Расположение диагностической колодки в других КОНТАКТ С **ЧЕРНЫМ КЕМБРИКОМ** -

**ШЛЕЙФ с двумя разъемами** подсоедините к коннектору диагностической колодки, рис. 3.1, ключом, в соответствии с обозначением, шлейф подключае тся в **гнездо с 10 штырями**.

**контактами** необходимо подключить ключом, в соответствии с обозначением, к коннектору<br>диагностической колодки, рис. 3.1. Переходник ся в **гнездо с 6 штырями**.

КОНТАКТ С **БЕЛЫМ КЕМБРИКОМ**  подключите к клемме "М"(ДК) (К- линия), рис. 3.7.

**10 и 15 семейств. "Маркстванное и другие (ИМ)** и другие и совмертное использование "М" (ДК) (К- линия). Внимание! При работах, связанных с работой с К-линией: диагностика двигателя на СТО, использование красного ключа (обучение ключей, активация чистого иммобилизатора, перевод в режим технического обслуживания и т. д.), всегда необходимо отключать провод,

> КОНТАКТ С **ЧЕРНЫМ КЕМБРИКОМ**  подсоедините к корпусу или к контакту **"А"** (ДК), рис. 3.7.

> КОНТАКТ С **КРАСНЫМ КЕМБРИКОМ**  подключите к цепи "+12 В", защищенной предохранителем, или к контакту **"G"** (ДК), рис. 3.7.

**КОНТАКТ С ЖЕЛТЫМ КЕМБРИКОМ** заизолируйте.

**СИНИЙ** ПРОВОД**, РОЗОВЫЙ** ПРОВОД **и ТЕРМОДАТЧИК** - подключите согласно инструкции в пункте **Подключение синего, розового проводов и термодатчика**.

**ЖЕЛТЫЙ** ПРОВОД, **ЗЕЛЕНЫЙ** ПРОВОД, **ОРАНЖЕВЫЙ** ПРОВОД при подключении не используются.

После того, как все провода в автомобиле будут подключены, **ШЛЕЙФ с двумя разъемами**, подсоедините к бортовому компьютеру, ключом в соответствии с обозначением.

# **ПОДКЛЮЧЕНИЕ ПРИБОРА** датчика скорости, рис. 3.9.<br>**В 12-КОНТАКТНЫЙ РАЗЪЕМ** На проводе идущем от контакта датчика скорости

кий разъем OBD II, полключите прибор, как описано в пункте **Подключение прибора к диагностической колодке OBD II**.

Если в автомобиле установлен 12-контактный диагностический разъем, рис. 3.8, то **необходимо подключить провода согласно их цветам,** с помощью переходника с одиночными контактами.

**ШЛЕЙФ с двумя разъемами** подсоедините к коннектору диагностической колодки, рис. 3.1, ключом в соответствии с обозначением, шлейф подключае тся в **гнездо с 10 штырями**.

**ПЕРЕХОДНИК - шлейф с разъемом и тремя контактами** необходимо подключить ключом, в соответствии с обозначением, к коннектору диагностической колодки, рис. 3.1. Переходник подключается в **гнездо с 6 штырями**.

Автомобили ГАЗ могут комплектоваться другим типом диагностических колодок. Внешний вид колодки (ДК) приведен на рис. 3.8.

Диагностическая колодка может находиться под капотом с правой стороны от водителя.

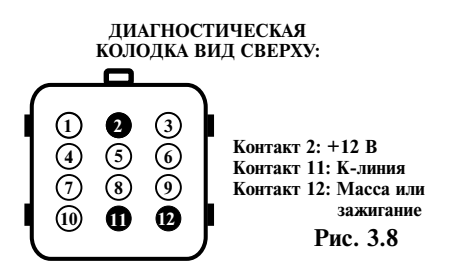

**КОНТАКТ С ЧЕРНЫМ КЕМБРИКОМ**  подсоедините к корпусу автомобиля или контакту **"12"** диагностической колодки, рис. 3.8.

**КОНТАКТ С КРАСНЫМ КЕМБРИКОМ**  подключите к цепи "+12 В", защищенной предохранителем, или контакту **"2"** диагностической колодки, рис. 3.8.

**Внимание!** На автомобилях "Соболь", "Газель" выпущенных после 2001 г., напряжение на контакт **"2"** приходит после замка зажигания. Для правильной работы компьютера необходимо провод, идущий к контакту, подсоединить к цепи, постоянно соединенной с аккумулятором.

**КОНТАКТ С БЕЛЫМ КЕМБРИКОМ** подключите к цепи **К-линии** диагностики: к контакту **"11"** диагностической колодки (К- линия), рис. 3.8.

**ЗЕЛЕНЫЙ ПРОВОД** подключается к контактам датчика скорости, рис. 3.9.

н**а проводе и проистительно скорости в 12-КОНТАКТНЫЙ РАЗЪЕМ** (желтый или зеленый провод) зачистите 5 мм. **в автомобилях ГАЗ, УАЗ** Подключите методом скрутки зеленый провод от компьютера к зачищенному проводу датчика Если в автомобиле установлен диагностичес- скорости. **1-контакт датчика скорости.** Место

> **ДАТЧИК СКОРОСТИ КОЛОДКА (МАМА) Рис. 3.9**

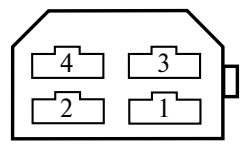

**Колодка датчика скорости для а/м ГАЗ** расположена, рядом с отверстием для прокладки кабеля, около рулевой колонки, рис. 3.10.

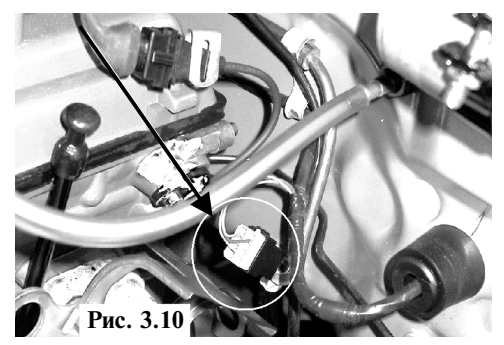

В **а/м ГАЗЕЛЬ** колодка датчика скорости расположена над педалью газа (зеленый провод).

В **а/м УАЗ Патриот** провод датчика скорости проходит в центральной консоли около рычага переключения передач (черно-белый провод).

Рис. 3.11. Установить его в штатное место для датчика Если на автомобиле не установлен датчик скорости, то можно приобрести (по месту продажи автозапчастей, на авторынках и т.д.) проходной датчик скорости (имеющий 6 или 10 имп./об.). скорости.

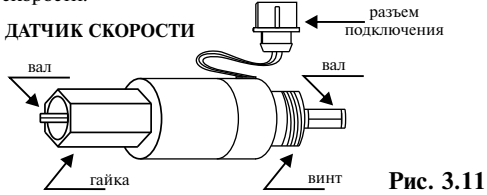

Датчик скорости накручивается на коробку передач вместо тросика так, чтобы четырехгранник вошел в зацепление с выходом скорости. На винт накручивается тросик спидометра. Контакты "+" и "-" колодки датчика скорости необходимо подключить к бортовой проводке.

**ТЕРМОДАТЧИК** - подключите согласно . инструкции в пункте **Подключение синего, Внимание!** При работах, связанных с работой **розового проводов и термодатчика**.

идущий от БК к клемме **"9"** подключены, **ШЛЕЙФ <sup>с</sup> двумя разъемами**, . подсоедините к бортовому компьютеру, ключом в соответствии с обозначением.

# **ПОДКЛЮЧЕНИЕ В УНИВЕРСАЛЬНЫЙ ДИАГНОСТИЧЕСКИЙ РАЗЪЕМ в автомобилях KIA**

В автомобилях KIA разъем OBD II может отсутствовать, в этом случае необходимо подключиться к универсальному разъему с помощью переходника с одиночными контактами, подключив провода согласно их цветам.

Универсальный разъем, рис. 3.12, находится под капотом слева от блока предохранителей, закрыт защитным колпачком.

#### **УНИВЕРСАЛЬНЫЙ РАЗЪЕМ ДИАГНОСТИКИ KIA**

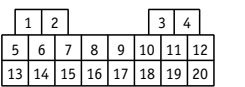

**4** или **12** - земля **7** - напряжение АКБ

**9** - К-линия

#### **Рис. 3.12**

**контактами** необходимо подключить ключом в соответствии с обозначением, к коннектору диагностической колодки, рис. 3.1. Переходник **ПЕРЕХОДНИК - шлейф с разъемом и тремя**  подключается в **гнездо с 6 штырями**.

**РОЗОВЫЙ** ПРОВОД **и СИНИЙ** ПРОВОД КОНТАКТ С **БЕЛЫМ КЕМБРИКОМ** - **,**  подключите к контакту **"9"** универсального разъема, рис. 3.12

с К-линией: диагностика двигателя на СТО, **ЖЕЛТЫЙ** ПРОВОД, **ОРАНЖЕВЫЙ** ПРОВОД использование красного ключа (обучение - инических соверх, отнивания чистого иммобилизатора, при подключении не используются. Ключей, активация чистого иммобилизатора, перевод в режим технического обслуживания После того, как все провода в автомобиле будут и т. д.). Всегда **необходимо отключать провод**, идущий от БК к клемме "9" универсального разъема

> КОНТАКТ С **ЧЕРНЫМ КЕМБРИКОМ** подключите к контакту **"4"** или **"12"** универсального разъема, или к минусовой клемме аккумулятора.

> КОНТАКТ С **КРАСНЫМ КЕМБРИКОМ** подключите к контакту **"7"** универсального разъема (убедитесь, с помощью вольтметра, что на этот контакт приходит постоянное напряжение +12 В), или к цепи "+12 В", защищенной предохранителем.

> **РОЗОВЫЙ** ПРОВОД **и СИНИЙ** ПРОВОД**, ТЕРМОДАТЧИК** - подключите согласно инструкции в пункте **Подключение синего, розового проводов и термодатчика**.

> **ЖЕЛТЫЙ** ПРОВОД, **ЗЕЛЕНЫЙ** ПРОВОД, **ОРАНЖЕВЫЙ** ПРОВОД при подключении не используются.

> После того, как все провода в автомобиле будут подключены, **ШЛЕЙФ с двумя разъемами**, подсоедините к бортовому компьютеру, ключом в соответствии с обозначением.

# **ПОДКЛЮЧЕНИЕ К ДАТЧИКАМ, если невозможно подключение по протоколу OBD II в автомобилях, оснащенных различными типами двигателей**

В автомобилях, оснащенных **карбюраторным, инжекторным** или **дизельным** двигателем, для которых невозможно подключение по стандартному диагностическому протоколу подключение производится непосредственно к датчикам.

**ШЛЕЙФ с двумя разъемами** подсоедините ключом, в соответствии с обозначением, к коннектору ди агностической колодки. Шлейф подключается в **гнездо с 10 штырями**.

**ПЕРЕХОДНИК - шлейф с разъемом и тремя контактами** необходимо подключить ключом, в соответствии с обозначением, к коннектору диагностической колодки, рис. 3.1. Переходник ается в **гнездо с 6 штырями**.

КОНТАКТ С ЧЕРНЫМ КЕМБРИКОМ -

Рис. 3.16. **КРАСНЫМ КЕМБРИКОМ** - КОНТАКТ С подключите к цепи "+12 В", защищенной предохранителем.

**БЕЛЫМ КЕМБРИКОМ** - КОНТАКТ С **не используется**, провод необходимо изолировать.

**ЖЕЛТЫЙ ПРОВОД** - порядок подключения для различных типов двигателя:

**Карбюраторный двигатель** - желтый провод **ЗЕЛЕНЫЙ ПРОВОД** подключите к датчику выведите под капот и подключите к выводу<br>катушкизажигания соелиненному:

- коммутатором (для бесконтактной системы<br>зажигания) Рис. 3.13.

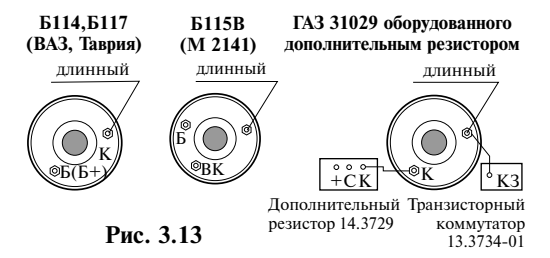

выведите под капот и подключите к управляющему проводу модуля зажигания, рис. 3.14, или коммутируемому пров оду катушки зажигания, рис. 3.15. Также возможно подключение к коммутируемому проводу форсунки\*, рис. 3.20.

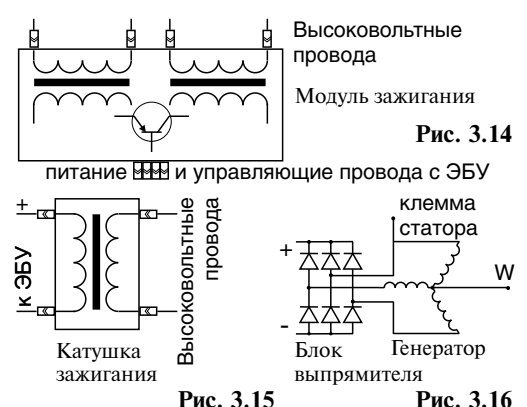

**Лизельный двигатель** с генератором имеющим W выход - желтый провод выведите под капот и<br>полключите к клемме W. Рис. 3.16.

подключ **Дизельный двигатель** <sup>с</sup> генератором не **ЧЕРНЫМ КЕМБРИКОМ -** имеющим W выхода - желтый провод выведите<br>под капот и подключите на один из выводов подсоедините к корпусу автомобиля. обмоток статора до выпрямительных диодов.

> желтый провод выведите под капот и подключите к коммутируемому проводу форсунки\*, рис. 3.20. ---------------------------------------------------- Дизельный двигатель с электронной форсункой -

> \**При подключении к форсунке возможно исчезновение индикации оборотов при торможении двигателем, т.к. некоторые двигатели отключают подачу топлива в этот момент.*

катушки зажигания, соединенному:<br>Системы) или к датчику скорости. Выведите првод - с прерывателем (для контактной системы под капот и подключите к выводу **"1"** датчика скорости, рис. 3.13.<br>- коммутатором (для бесконтактной системы скорости, рис. 3.17, или к выводу **"A"**, рис. 3.18, ABS (автоматической антиблокировочной

#### **КОЛОДКА ДАТЧИКА СКОРОСТИ [ПАПА] вид со стороны контактов**

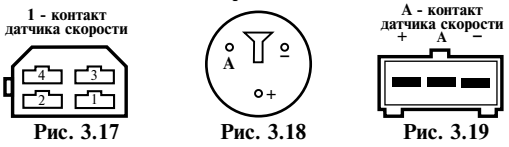

На проводе, идущем от контакта датчика скорости зачистите 5 мм. Подключите методом **Инжекторный двигатель** - желтый провод скрутки зеленый провод от компьютера к зачищенному проводу датчика скорости. Место соединения заизолируйте.

# **РАСПОЛОЖЕНИЕ ДАТЧИКА СКОРОСТИ:**

**ВАЗ 2108-2115** - датчик скорости расположен в стенки, разделяющей моторный отсек и салон.

**ВАЗ "Классика"** - в коробке передач под днищем около выхода карданного вала со стороны водителя.

**УАЗ Патриот -** провод датчика скорости проходит в центральной консоли около рычага переключения передач (черно-белый провод).

Расположение датчика скорости в других автомобилях уточните в документации к автомобилю или на станции технического обслуживания.

проходной датчик скорости, уточните на станции технического обслуживания какой датчик подходит вам по посадочному месту (например, имеющий 6 имп./метр). Рис. 3.11. Если на автомобиле не установлен датчик скорости, то можно приобрести (по месту продажи автозапчастей, на авторынках и т. д.) ТУ 4228-001-00225331-95 или аналогичный

Установите датчик в штатное место для датчика скорости. Датчик скорости накручивается на коробку передач вместо тросика так, чтобы четырехгранник вошел в зацепление с выходом скорости. На винт накручивается тросик спидометра. Контакты "+" и "-" колодки датчика скорости необходимо подключить к бортовой проводке.

**ОРАНЖЕВЫЙ ПРОВОД**

**-** выведите под капот и подключите к коммутируемому проводу форсунки, рис. 3.19.

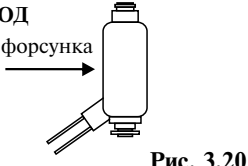

**нжекторного бензинового двигателя**  (только для **и или дизельного двигателя с электронной форсункой**)

**РОЗОВЫЙ** ПРОВОД и **СИНИЙ** ПРОВОД**, ТЕРМОДАТЧИК** - подключите согласно инструкции в пункте **Подключение синего, розового проводов и термодатчика**.

После того, как все провода в автомобиле будут подключены, **ШЛЕЙФ с двумя разъемами**, подсоедините к бортовому компьютеру, ключом в соответствии с обозначением.

# **ПОДКЛЮЧЕНИЕ СИНЕГО, РОЗОВОГО ПРОВОДОВ и ТЕРМОДАТЧИКА**

# Подключение синего провода

**СИНИЙ** ПРОВОД - подключите к любому проводу, где напряжение появляется после **ГАЗ** - рядом с отверстием для прокладки кабеля, включения зажигания, например, центральный около рулевой колонки, см. рис. 3.10. провод прикуривателя или провод включения **ГАЗЕЛЬ ГАЛИ ПОДКЛЮЧАЕТСЯ К КОНТАКТУ "15"**<br>замка зажигания

#### **Варианты подключения синего провода:**

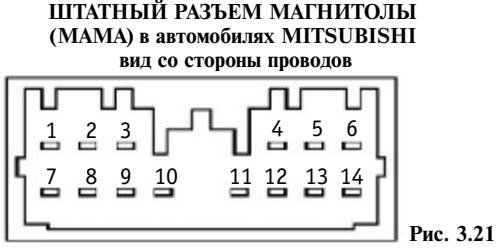

Контакт **10** (красный провод) - зажигание

**ШТАТНЫЙ РАЗЪЕМ МАГНИТОЛЫ (МАМА) в автомобилях HYUNDAI вид со стороны проводов**

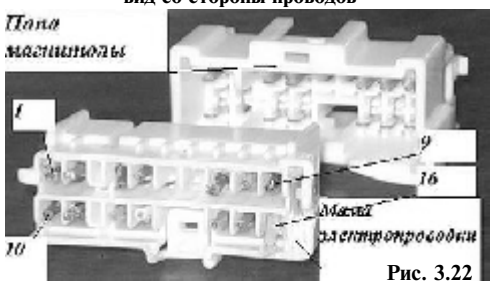

Контакт **10** (красный провод) - зажигание

## **ШТАТНЫЙ РАЗЪЕМ МАГНИТОЛЫ (МАМА) в автомобилях KIA вид со стороны проводов**

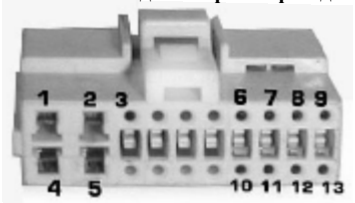

**Рис. 3.23**

Контакт **1** (черный с желтой полосой провод) - зажигание

# **РАЗЪЕМ (МК) в автомобилях ВАЗ 2109-2115**

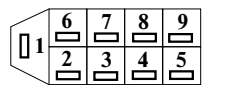

**9 2** - зажигание

**3** - напряжение АКБ **4** - земля

**Рис. 3.24**

В автомобилях ВАЗ 2109-2115, в европанели, компьютера (МК), рис.  $3.24$ . в глубине отсека под бортовой компьютер, находится 9-контактный разъем маршрутного В автомобилях **Daewoo**

#### **4-КОНТАКТНАЯ КОЛОДКА (4КК) [МАМА] в автомобилях 2109-2115**

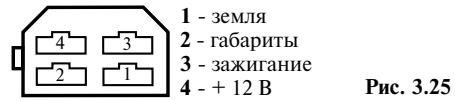

В автомобилях ВАЗ 2109-2115, в "83" высокой панели приборов есть 4-клеммная колодка под бортовой компьютер (4КК). Рис. 3.25. Она находится внутри консоли в районе гнезда автомагнитолы.

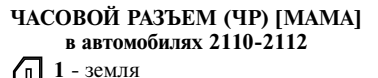

**2** - габариты **3** - зажигание  $4 - + 12R$ 

**Рис. 3.26**

В автомобилях ВАЗ 2110-2112 можно провода подключить к часовому разъему.

# **Подключение розового провода Подключение термодатчика**

**РОЗОВЫЙ** ПРОВОД - протяните к баку и **ТЕРМОДАТЧИК** (двойной провод с капсулой подключите к проводу, идущему от вывода термолатчика на конце) - крепится с внешней подключите к проводу, идущему от вывода итермодатчика на конце) - крепится с внешней<br>датчика уровня топлива. Датчик уровня топлива, в истороны автомобиля, в месте хорошо облуваемом датчика уровня топлива. Датчик уровня топлива, в стороны автомобиля, в месте хорошо обдуваемом<br>большинстве автомобилей. нахолится пол залним в разлухом, например, пол, перелним бампером. сидением или в заднем крыле, либо можно найти этот провод в комбинации приборов. **РОЗОВЫЙ** ПРОВОД **-** про

# **Подключение датчика уровня топлива в панели приборов:**

**ВАЗ 21074 i инжекторные** - в 8-контактном разъеме Х1 комбинации приборов, провод розовый с красной полосой

**ВАЗ 9, 10, 15 семейств** - в штатном разъеме для бортового компьютера, контакт "В" (в некоторых автомобилях до 2001 г. выпуска провод датчика бака может отсутствовать) или в 9-контактном разъеме, контакт "9"

**Приора -** в разъеме комбинации приборов, розовый провод, контакт "27"

**Калина** в разъеме комбинации приборов, розовый провод, контакт "27"

**Нива-Шевроле** - в красном разъеме комбинации приборов, розовый провод, контакт "10"

**ГАЗ 3110, 31105, 3102, Газель, Соболь** - в белом разъеме ХР 1 комбинации приборов, контакт "5".

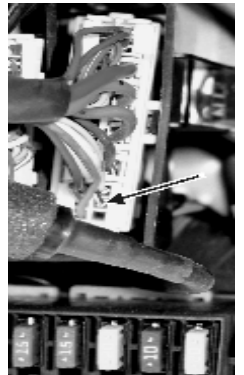

Lanos, Chevrolet Lanos разъем находится у левой ноги водителя рядом с блоком предохранителей. Контакт **"19"**, провод черный с белой полосой датчик бака. Рис. 3.27.

**Рис. 3.27**

Информацию о расположении провода датчика уровня топлива в панели приборов других автомобилей уточните в документации к автомобилю.

Также возможно подключение провода непосредственно к датчику уровня топлива. Датчик уровня топлива обычно расположен под задним сидением или в заднем крыле автомобиля.

После подключения к датчику уровня топлива необходимо произвести калибровку бака.

воздухом, например, под передним бампером.

**Внимание!** Автомобильный бортовой компьютер является сложным электронным прибором, поэтому при проведении ремонтных работ, связанных со сваркой, работ, связанных с отключением аккумулятора, необходимо отключать провод питания прибора. Следите за состоянием аккумулятора автомобиля. При значительном разряде батареи (менее 6 В) может произойти сброс установленных значений.

# **IV. НАСТРОЙКА ПРИБОРА**

При подаче напряжения на дисплее появится заставка.

Для корректной работы прибора необходимо

# **<sup>1</sup>**.**1-1**.**2-1**.**3-1**.**1**. (см. алгоритм). *Настройка прибора в инжекторных*

- *автомобилях работающих по протоколам*  **ПЕРЕКЛЮЧЕНИЕ ПОДСВЕТКИ 1. Выбрать тип двигателя, определить ЭБУ.** По Изменяет яркость <sup>и</sup> цвет подсветки, и таблице Список поддерживаемых ЭБУ.
- 
- **3. Проверить мгновенный расход топлива.** Пункт яркости, выбор цвета подсветки 1 и 2.
- При необходимости провести калибровку. Пункт<br>Корректировка расхода топлива.<br>При выключенном зажигания на нажигани на при нажи
- 

**или откалибровать бак.** Пункт Калибровка бака. последующие переключают режимы.

# *Настройка прибора в автомобилях*<br>*с универсальным подключением*

- инструкции в пункте Выбор типа двигателя, используемую вами функцию можно  $\frac{1}{100}$  из транстраммировать на "Горячую кнопку"
- 
- 
- **4. Подстроить датчик скорости.** Пункт Пробег.
- **5. Выбрать стандартную кривую**
- **или откалибровать бак.** Пункт Калибровка бака. **Программирование "Любимой функции"**
- **6.** Если производилось подключение к электрон-<br>**Кнопка** пой форсунке, то, при необхолимости, образом: ной форсунке, то, при необходимости, собразом:<br>произвести корректировку расхол топлива. С 1. Используяменю, находим произвести корректировку расход топлива. **1. Используя меню, нах** Пункцию **или пользуя меню**, нах<br>Пункт Корректировка расхода топлива **и не в Необходимую функцию** Пункт Корректировка расхода топлива.

осуществляется с помощью 5 кнопок

**И № № № №** 

# **Условные сокращения**

- Однократное короткое нажатие

 - Длительное нажатие до повторного звукового сигнала

- Одновременное нажатие на две **+**  кнопки

**- Переход из текущего режима к первому** настройки компьютера. **режиму в других группах** осуществляется по кольцу режимы **1.1-2.1-3.1...7.1-1.1** (см. алгоритм).

- **Переход из текущего режима к другим режимам** в обратную сторону осуществляется Подключите прибор согласно инструкции. по кольцу режимы **7.1-6.1-5.1...1.1-7.1** (см.
	- **Переход между режимами внутри группы** из первого режима в группе, например<br>1.1-1.2-1.3-1.1. (см. алгоритм).

переключаясь между двумя установленными уровнями яркости и цвета подсветки.

**2. Установить точное время.** Пункт Часы. *Изменить установки - пункт* Регулировка

Для временного включения подсветки<br>при выключенном зажигании нажмите на Корректировка расхода топлива.<br>1005 июлья - любую кнопку, подсветка в включительно на действия в подсветки в действия в включится на чем не н<br>15 секиня первое начали в включительное начали в подсветки **4. Выбрать стандартную кривую** 15 секунд, первое нажатие включает подсветку,

# **СЛЗ - "ГОРЯЧАЯ КНОПКА"**

*с универсальным подключением*<br>1. Выбрать тип двигателя, определить ЭБУ. По и «пробимой функцией» Наиболее изсто **1. Выбрать тип двигателя, определить ЭБУ.** По "Любимой функцией". Наиболее часто и таблице Список поддерживаемых ЭБУ. запрограммировать на "Горячую кнопку". 2. Установить точное время. Пункт Часы. В Нажатие на кнопку **E** вызовет выбранную **3. Настроить тахометр.** Пункт Тахометр. функцию, минуя меню. Повторное нажатие

Кнопка **E** 

- 
- 
- **2. ← ≥ -** Записываем её в память.

# **V. ПОРЯДОК РАБОТЫ Порядок установок и корректировок**

- **Управление бортовым компьютером + вход в режим выбора типа двигателя**
	- **• вход в режим сброса или установок**
	- **переключение между пунктами установок**
	- **увеличение числа или разряда**, при включается автоповтор
	- **уменьшение числа или разряда**, при включается автоповтор
	- **выход с сохранением корректировок**

# **- выход без сохранения результата, М**

рекомендуется если случайно вошли в режим конфигурации или поправки и не хотите сбить

# **СПИСОК ФУНКЦИЙ**

#### **На цифровом дисплее прибор позволяет контролировать следующие параметры:**

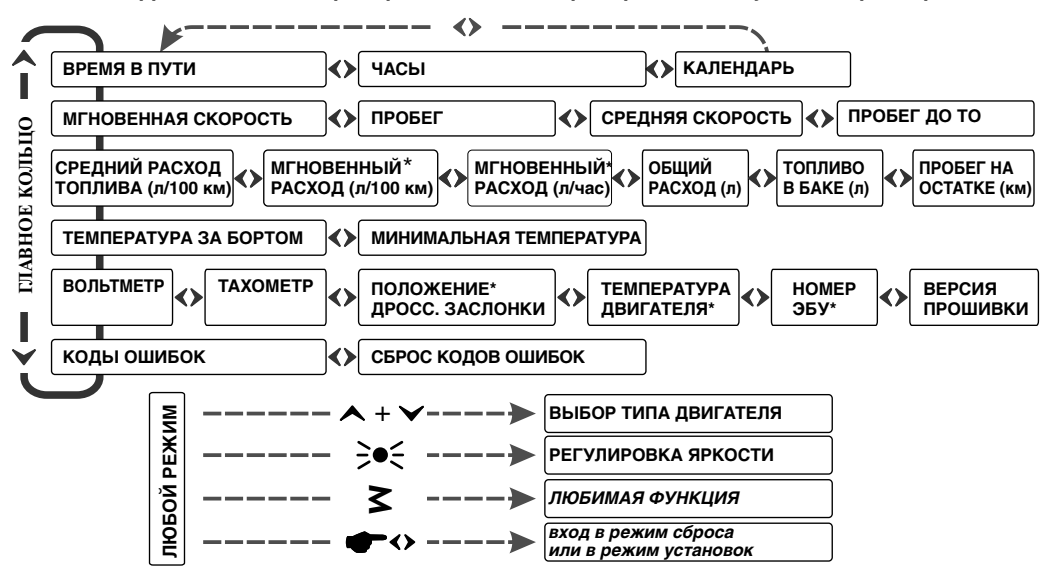

# **ТАБЛИЦА НЕПОДДЕРЖИВАЕМЫХ ФУНКЦИЙ**

## **При подключении к датчикам автомобиля недоступны некоторые режимы**

*(в инструкции режимы отмечены - \*)*

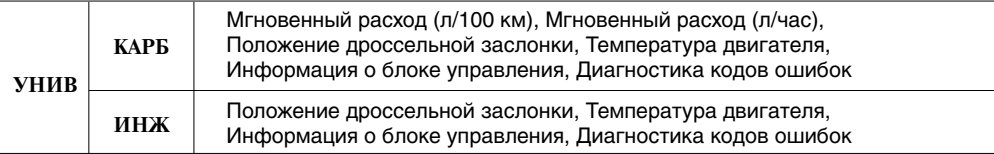

# **ЗВУКОВЫЕ ПРЕДУПРЕЖДЕНИЯ**

# **диапазона.**

Когда режим предупреждений включен, при выходе параметров за границы диапазона, раздается однократное или повторяющееся *Режим* Пробег до ТО *ВКЛ.* звуковое предупреждение на экране постоянно<br>индицируются: текущий

значение, мигают символ<br>"А " и символ режима.

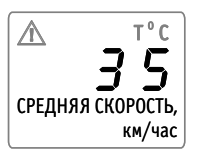

*кроме предупреждения о гололеде.*

## **Индикация выхода параметров за границы Компьютер контролирует следующие параметры:**

• Необходимость в текущем техническом<br>обслуживании

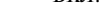

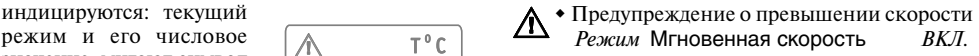

- " " и символ режима, wПредупреждение о гололеде температура
- вышедшего за границы **(РЕДНЯЯ СКОРОСТЬ, Тремест** Минимар по температира и случае с города с города с города с города с города с города с города с города с города с города с города с города с города с города с города с го
	- диапазона. Минимальная температура *ВЫКЛ.* О т"с

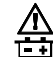

 $\bullet$  Выход напряжения за границы 12-15В<br>*Режим* Вольтметр В *По умолчанию включены все предупреждения, Режим* Вольтметр *ВКЛ.*

 $\Lambda \cdot$  Температура двигателя т $\overline{C}$ дв. *Режим* Температура двигателя *ВКЛ*.

# **VI. ВЫБОР ТИПА ДВИГАТЕЛЯ**

Выберите тип подключения и ЭБУ согласно таблице Список поддерживаемых ЭБУ, пункт I. НАЗНАЧЕНИЕ, ОСОБЕННОСТИ.

# **Универсальное подключение [УН\_В]**

Из любого режима перейдите в режим выбора типа двигателя. *Нажмите* 

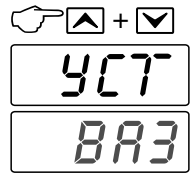

*-* на дисплее появится **[УСТ]**, прибор в режиме установки, затем мигающее значение

 $o$ дновременно кнопки  $\overline{\wedge}$  и  $\overline{\vee}$ 

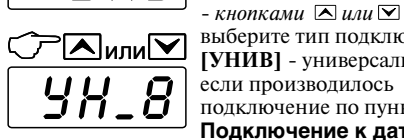

выберите тип подключения: **[УНИВ]** - универсальное, если производилось подключение по пункту **Подключение к датчикам**

- перейдите к выбору типа двигателя, *коротким нажатием на кнопку*   $-k$ *нопками*  $\Delta$  или  $\nabla$ выберите тип двигателя:

∘কো

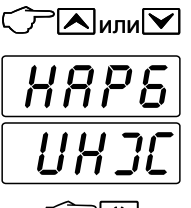

**[КАРБ]** - для карбюраторных и дизельных автомобилей **[ИНЖ]** - для инжекторных автомобилей и дизельных с электронной форсункой

 $\overline{\mathbf{v}}$ 

*-* выйдите из режима, *нажав на кнопку* 

# **Подключение к разным ЭБУ**

Из любого режима перейдите в режим выбора

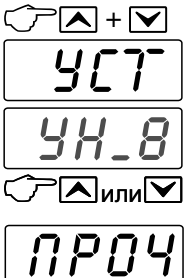

типа двигателя. *Нажмите*   $o$ дновременно кнопки  $\overline{\wedge}$  и  $\overline{\vee}$ 

*-* на дисплее появится **[УСТ]**, прибор в режиме установки, затем мигающее значение

 $-$ *кнопками*  $\Delta$ *или*  $\Delta$ выберите тип подключения: **[ПРОЧ]** - подходит для некоторых автомобилей, см. таблицу **Список поддерживаемых ЭБУ**

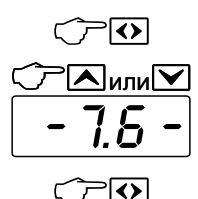

- перейдите к выбору ЭБУ, *нажатием на кнопку* 

 $-k$ *нопками*  $\overline{\wedge}$  *или*  $\overline{\vee}$ выберите тип ЭБУ согласно таблице

*-* выйдите из режима, *нажав на кнопку* 

# **Выбор ЭБУ в автомобилях ВАЗ**

Из любого режима перейдите в режим выбора типа двигателя. *Нажмите*   $o$ дновременно кнопки  $\overline{\wedge}$  и  $\overline{\vee}$ *-* на дисплее появится **[УСТ]**, прибор в режиме установки,

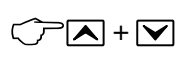

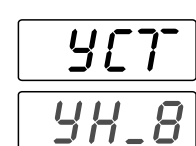

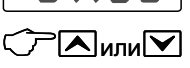

BA3

⊠หกผ

 $\overline{\mathbf{v}}$ 

83

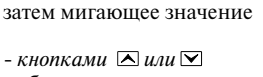

выберите тип подключения согласно таблице:

**[ВАЗ]** - автомобили ВАЗ

- перейдите к выбору ЭБУ, *нажатием на кнопку* 

 $-k$ *нопками*  $\Delta$  *или*  $\nabla$ выберите тип ЭБУ:

тип ЭБУ подберите в соответствии с таблицей

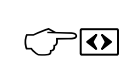

*-* выйдите из режима, *нажав на кнопку* 

# **Выбор ЭБУ в автомобилях ГАЗ**

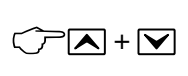

Из любого режима перейдите в режим выбора типа двигателя. *Нажмите*   $o$ дновременно кнопки  $\Delta$  и  $\nabla$ 

Yc  $\overline{9H$   $\overline{8}$ 

⊼∣или⊠

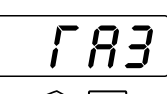

 $\overline{\mathbf{v}}$ 

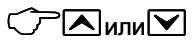

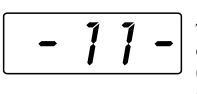

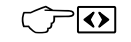

*-* на дисплее появится **[УСТ]**, прибор в режиме установки,

затем мигающее значение

 $-k$ *нопками*  $\overline{\wedge}$  *или*  $\overline{\vee}$ выберите тип подключения согласно таблице:

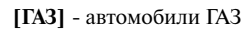

- перейдите к выбору ЭБУ, *коротким нажатием на <i>ику*  $\boxed{\odot}$ 

 $-$ *кнопками*  $\Delta$ *или*  $\Delta$ выберите тип ЭБУ:

тип ЭБУ подберите в соответствии с таблицей **Список поддерживаемых ЭБУ**

*-* выйдите из режима, *нажав на кнопку* 

# **VII. ОСНОВНЫЕ РЕЖИМЫ**

# **ВРЕМЯ В ПУТИ**

*- нажимая кнопки*  $\nabla$  или  $\nabla$  выбираем *режим "Время в пути"*

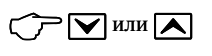

Время с момента включения двигателя до его остановки. При следующем включении отсчет продолжается.

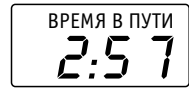

# *СБРОС ПОКАЗАНИЙ*

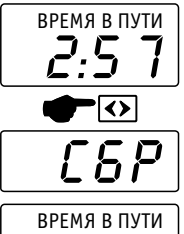

Из режима *- ВРЕМЯ В ПУТИ*

- входим в режим сброса, *длительным нажатием* 

- на дисплее появится **[СБР]** - сброс, произойдет обнуление показаний

время в пути<br>**[]:[]** 

- после сброса показаний, начнется новый отсчет в режимах: Средний расход,

Средняя скорость, Время в пути, Общий расход топлива, Пробег на остатке топлива

# **ЧАСЫ**

*- нажимая кнопку из режима "Время в пути" выбираем режим "Часы"*

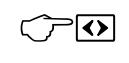

15:09

# *УСТАНОВКА ЧАСОВ*

 $\overline{\mathbf{v}}$ 

1 и 2 разряд - часы 3 и 4 разряд - минуты

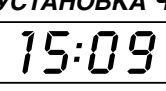

*Из режима ЧАСЫ*

*- длительным нажатием на кнопку* входим в режим установки

*-* на дисплее появится **[УСТ]**, прибор в режиме установки,

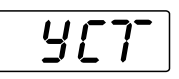

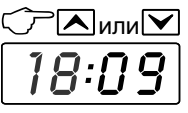

затем мигающее значение *- устанавливаем часы*   $\Box$  - увеличивает значение,  $\triangleright$  - уменьшает значение

- переходим к установке значения минут, *коротким нажатием на кнопку* 

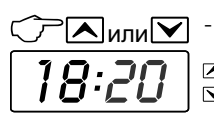

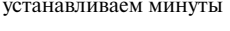

*- увеличивает значение, - уменьшает значение*

Выходим из установки в следующей последовательности:

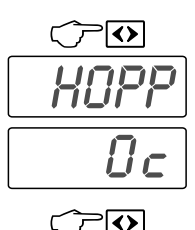

*- коротким нажатием на ику* $\Omega$ *, переведите* прибор в режим корректировки, появится **[ КОРР ]**, затем мигающее значение на дисплее

*-* выйдите из режима *нажав на кнопку* 

# *КОРРЕКТИРОВКА ХОДА ЧАСОВ*

При недостаточной точности хода часов можно скорректировать ход в диапазоне от - 40 до + 40 секунд в сутки, с шагом в 1 секунду.

# **Порядок корректировки:**

Устанавливаем время на компьютере, *в режиме - Установка часов*, одинаковое с эталонными часами. Через 24 часа смотрим на сколько различаются показания эталонных часов и компьютерных (разность хода). В момент смены значения смотрим на часы компьютера и смотрим через сколько секунд произойдет смена значения на эталонных часах (часы должны отображать секунды). Если часы на БК отстают, на 5 секунд в сутки, то необходимо выставить 5, если спешат, то - 5.

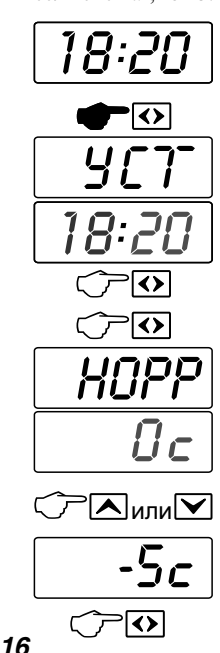

# Из режима *ЧАСЫ*

*- длительным нажатием на кнопку* входим в режим установки

*-* на дисплее появится **[УСТ]**, прибор в режиме установки, затем мигающее значение

*- нажмите на кнопку* 

*- повторным коротким нажатием на кнопку*  $\Omega$ , переведите прибор в режим корректировки, появится **[ КОРР ]**, затем мигающее значение на дисплее

*- нажимаем увеличиваем* или *уменьшаем значение*

- устанавливаем поправку

*- выходим из режима корректировки* 

*-* устанавливаем минуты

# **КАЛЕНДАРЬ**

*- нажимая кнопку из режима "Часы" выбираем режим "Календарь"*

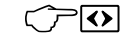

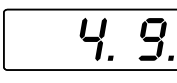

На экране отображается дата - **день и месяц**

# *УСТАНОВКА КАЛЕНДАРЯ*

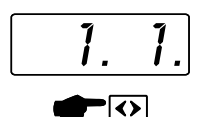

# *Из режима КАЛЕНДАРЬ*

*- длительным нажатием на кнопку* входим в режим установки

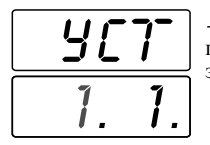

*-* на дисплее появится **[УСТ]**, прибор в режиме установки, затем мигающее значение

- устанавливаем день - *увеличивает значение,* - *уменьшает значение*

- переходим к установке месяца, *коротким нажатием на кнопку* 

*-* устанавливаем месяц *- увеличивает значение, - уменьшает значение*

- переходим далее, *коротким нажатием на кнопку* 

*-* устанавливаем год *- увеличиваем значение, - уменьшаем значение*

*- выходим из установки*

# **МГНОВЕННАЯ СКОРОСТЬ (км/час)**

*- нажимая кнопки*  $\nabla$  или  $\triangle$  выбираем режим  $\nabla$   $\Gamma$ 

*"Скорость".* На дисплее высвечивается

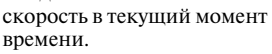

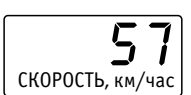

 $\geq$  или  $\sqrt{ }$ 

# *ПРЕДУПРЕЖДЕНИЕ О ПРЕВЫШЕНИИ СКОРОСТИ*

*Индикация превышения скорости автомобилем. При увеличении скорости выше порога, раздается короткий звуковой сигнал, на дисплее*

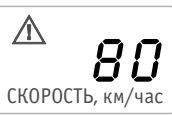

*мигают символы " " и "СКОРОСТЬ, км/час". При уменьшении скорости ниже порога, знаки предупреждения исчезают.*

# *Установка порога и включение предупреждения о превышении скорости.*

По умолчанию выставлен порог - 80 км/час. Чтобы изменить порог используйте алгоритм приведенный ниже и установите порог скорости, который необходимо. Функцию предупреждения можно отключить.

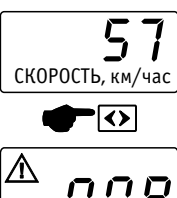

Из режима *МГНОВЕННАЯ СКОРОСТЬ (км/час)*

*-* входим в изменение порога, *длительным нажатием на кнопку* 

переключаем разряд, *коротким нажатием*  - устанавливаем значение > 90:

*увеличиваем*  $\overline{\triangle}$ , или *уменьшаем* 

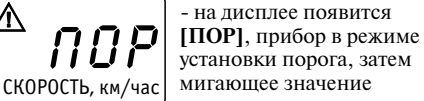

 $\blacktriangleright$ Іили $\blacktriangleright$ СКОРОСТЬ, км/час <sup>ມ</sup>ີ 00 90  $-$  *увеличиваем значение*  $\overline{\wedge}$ . *или уменьшаем значение*  - устанавливаем значение порога от 10 до 90 - или, если необходимо,

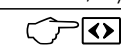

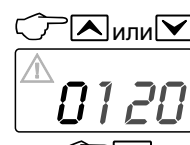

*- коротким нажатием*   $\overline{\bm{v}}$ переходим в режим

 $\blacktriangle$ Іили $\triangledown$  $\overline{D}$ включения предупреждения - выберите значение: если **[OFF]** -

предупреждение выключено - установите**[On]** 

предупреждение включено, при превышении скорости срабатывает предупреждение

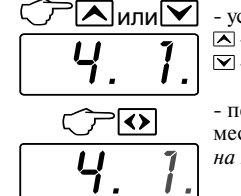

или  $\frac{1}{9}$ .

2010

|∢≻

или 2010

# **ПРОБЕГ (км)**

*- нажимая кнопку из режима "Скорость" выбираем режим "Пробег"*

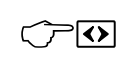

На дисплее отображается расстояние, пройденное автомобилем с момента начала измерений.

 $||$  18051, km ПРОБЕГ км

Показания компьютера могут отличаться от фактического пробега, если на автомобиле установлены колеса другого диаметра.

# *ВЫЧИСЛЕНИЕ И ПОДСТРОЙКА ТОЧНОСТИ ДАТЧИКА СКОРОСТИ И ПРОБЕГА*

Режим установки поправки (подстройки датчика скорости) доступен при пробеге большем, чем 10 км, при пробеге меньшем, чем 10 км доступен только режим корректировки импульсов датчика скорости.

# **1. П одстройка под штатный одометр**

## **Подготовка данных:**

**1.** Обнуляем показания суточного пробега на штатном одометре .

**2.** Обнуляем показания пробега на бортовом компьютере. *Обнуление накопленных данных -*

*в режимах:* Средний расход, Средняя скорость, Время в пути, Общий расход топлива, Пробег на остатке топлива

**3.** Проезжаем расстояние больше 10 км, ориентируясь на показания бортового компьютера.

**4.** Изменяем показания компьютера до показаний суточного пробега на штатном одометре, следуя указаниям.

#### **2. Корректировка при установке колес нестандартного диаметра**

#### **Подготовка данных:**

**1.** На загородном прямом участке дороги останавливаемся напротив столбика с указателем расстояния в километрах. Записываем на бумаге километры, указанные на столбике.

**2.** Обнуляем показания пробега на бортовом компьютере. *Обнуление накопленных данных в режимах:* Средний расход, Средняя скорость, Время в пути, Общий расход топлива, Пробег на остатке топлива

**3.** Проезжаем расстояние больше 10 км, ориентируясь на показания бортового компьютера и останавливаемся напротив столбика с указателем расстояния в километрах. Записываем километры указанные на столбике и вычисляем реальный пробег

**4.** Изменяем показания компьютера до реально пройденного расстояния, следуя указаниям.

# **Ввод данных для корректировки**

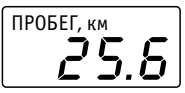

 $\overline{\mathbf{v}}$ 

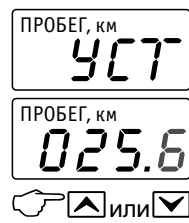

*или находим режим ПРОБЕГ*

*-* входим в режим установки, *длительным нажатием* 

*-* на дисплее появится **[УСТ]**, прибор в режиме ввода пройденного расстояния, затем мигающее значение расстояния вычисленного компьютером

- вводим реальный пробег по разрядам, *мигающий разряд*   $v$ величиваем  $\Box$ , уменьшаем  $\nabla$ 

- переходим к другому разряду

- изменяем следующий разряд, *кнопками*  $\Delta$  или  $\nabla$ 

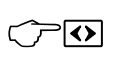

 $\left| \begin{array}{c} \n\text{HPOBEI, KM} \\
\text{O} & \text{O} \n\end{array} \right|$ ПР $0$ БЕГ км

 $\overline{\mathbf{v}}$ 

*-* переходим к другому разряду

 $\bullet$ 

или

- повторяем для других разрядов, аналогично

Выходим из режима в следующей последовательности:

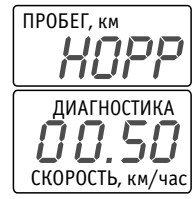

*- коротким нажатием на кнопку* **•** переведите прибор в режим корректировки, появится **[ КОРР ]**, затем мигающее значение поправки количества импульсов

*- нажмите несколько раз на*   $K$ *нопку*  $\Omega$ , переключите *разряды не изменяя значение*

◆

 $\overline{\rightarrow}$ 

- выйдите из режима, *нажав на кнопку* 

# *ИЗМЕНЕНИЕ в ручном режиме КОЭФФИЦИЕНТА ПОПРАВКИ или КОЛИЧЕСТВА ИМПУЛЬСОВ ДАТЧИКА СКОРОСТИ*

По умолчанию установлен датчик ВАЗ 6 имп/метр. Типичные значения количества импульсов датчиков для различных автомобилей смотрите на сайте: http://www. orionspb.ru

# *Порядок корректировки*

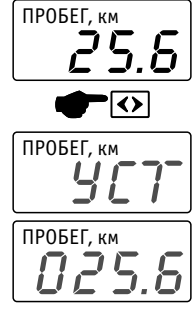

*или находим режим ПРОБЕГ*

*-* входим в режим установки, *длительным нажатием на кнопку* 

*-* на дисплее появится **[УСТ]**, прибор в режиме ввода пройденного расстояния, затем мигающее значение расстояния вычисленного компьютером

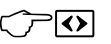

*- нажмите несколько раз на*   $\kappa$ *нопку*  $\Omega$ , переключите *разряды не изменяя значение*

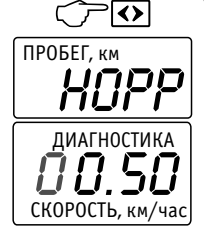

*- коротким нажатием на кнопку* , переведите прибор в режим корректировки, появится **[ КОРР ]**, затем значение коэффициента поправки или количества импульсов

Вводим **количество импульсов**, переключая разряды, если выбран тип подключения **[КАРБ]** или **[ИНЖ]**.

Вводим **поправку в процентах**, если выбрана связь по протоколам ЭБУ.

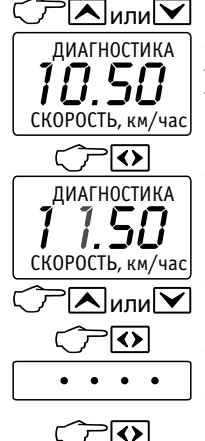

- изменяем мигающий разряд, если необходимо,  $v$ величиваем  $\Delta$  или *уменьшаем* 

- переходим к другому разряду

- изменяем следующий разряд, *кнопками*  $\overline{\wedge}$  *или*  $\overline{\vee}$ 

*-* переходим к другому разряду - повторяем для других разрядов, аналогично

- установив поправку, выйдите из режима, *нажав на кнопку* 

# **СРЕДНЯЯ СКОРОСТЬ (км/час)**

*- нажимая кнопку из режима "Пробег" выбираем режим "Средняя скорость"*

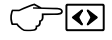

СРЕДНЯЯ СКОРОСТЬ,

км/час

60

На индикаторе прибора высвечивается средняя скорость с момента начала измерений.

# *СБРОС ПОКАЗАНИЙ*

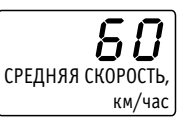

Из режима *- Средняя скорость*

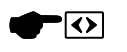

- входим в режим сброса, *длительным нажатием* 

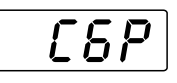

**[СБР]** - сброс, произойдет обнуление показаний

- на дисплее появится

СРЕДНЯЯ СКОРОСТЬ, км/час

- после сброса показаний, начнется новый отсчет в режимах: Средний расход,

 Средняя скорость, Время в пути, Общий расход топлива, Пробег на остатке топлива

# **ПРОБЕГ до ТО**

*- нажимая кнопку из режима "Средняя скорость" выбираем режим "Пробег до ТО"*

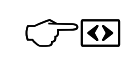

На дисплее индицируется расстояние оставшееся до очередного ТО в тысячах километров. Если счетчик лостигает 0 км, значок " $\mathbf{\hat{x}}$ " индицируется постоянно.

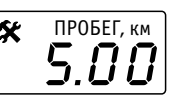

Уточните расстояние между плановыми ТО в документации к автомобилю.

# *УСТАНОВКА произвольного ПРОБЕГА до ТО в тыс. км*

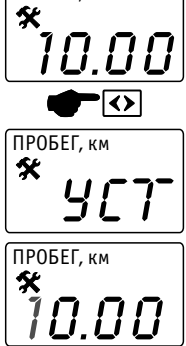

ПРОБЕГ, км

*Из режима ПРОБЕГ до ТО*

*-* входим в режим установки, *длительным нажатием на <i>иопк*  $\Omega$ 

*-* на дисплее появится **[УСТ]**, прибор в режиме ввода расстояния до ТО, затем мигающее значение

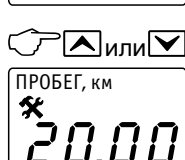

- вводим расстояние по разрядам, *мигающий разряд увеличиваем или уменьшаем* 

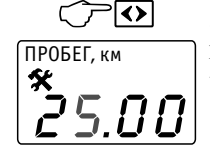

- переходим ко второму разряду, *коротким нажатием на кнопку* 

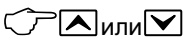

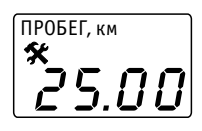

*-* выходим из режима *нажав на кнопку* 

- изменяем следующий разряд, *кнопками*  $\Delta$  или  $\nabla$ 

# **СРЕДНИЙ РАСХОД ТОПЛИВА (Л/100 КМ)**

*- нажимая кнопки или выбираем режим "Средний расход"*

В данном режиме на дисплее высвечивается расход топлива в литрах на 100 км пробега с момента начала измерений.

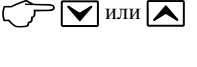

СРЕДНИЙ РАСХОД, л/100км 10

Средний расход определяется по формуле: *Общий расход за поездку/Пробег за поездку.* 

**Внимание!** Показания среднего расхода топлива становятся достоверными при пробеге не менее 10 км.

# *СБРОС ПОКАЗАНИЙ*

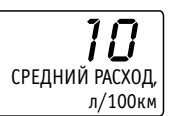

Из режима *- СРЕДНИЙ РАСХОД*

- входим в режим сброса, *длительным нажатием* 

 $\overline{\mathbf{v}}$ C6P

СРЕДНИЙ РАСХОД, л/100км - на дисплее появится

**[СБР]** - сброс, произойдет обнуление показаний

- после сброса показаний, начнется новый отсчет в режимах: Средний расход, Средняя скорость, Время в пути,

Общий расход топлива, Пробег на остатке топлива

# **МГНОВЕННЫЙ РАСХОД ТОПЛИВА\* (Л/100 КМ)**

**- нажимая кнопку**  $\Omega$  **из** *режима "Средний расход топлива" выбираем режим "Мгновенный расход топлива (л /100км)"*

В данном режиме на дисплее высвечивается расход топлива в литрах на 100 км в данный момент времени.

Следует отметить, что при резком бросании педали газа, при переключении передачи или при движении накатом, блок управления прекращает подачу топлива. При этом на дисплее высвечивается "0. 0". При скорости  $5 \text{ km}/\text{q}$ , на дисплее отображается " $\cdots$  ".

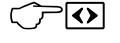

 1 0,8 РАСХОД, л/100км

*20*

# **МГНОВЕННЫЙ РАСХОД ТОПЛИВА\* (Л/ЧАС)**

*-кнопкой из режима "Средний расход, л" выбираем режим "Расход, л/час"*

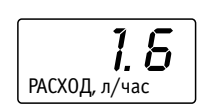

∖⊽

В данном режиме на дисплее высвечивается расход топлива в литрах в час в данный момент времени.

## *Быстрая корректировка для автомобилей с инжекторным двигателем или при подключении к электронной форсунке:*

Для быстрой подстройки на холостом ходу на прогретом двигателе, введите паспортное значение мгновенного расхода (л/час) топлива вашего автомобиля, например 1 л/час, или, если известно значение мгновенного расхода конкретно для вашего автомобиля.

*1.* Заведите и прогрейте двигатель

*2.* Войдите в режим быстрой корректировки:

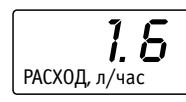

*Из режима - РАСХОД, л/час*

- *длительным нажатием*  входим в режим корректировки

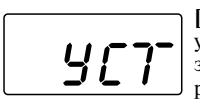

 $\overline{\mathbf{v}}$ 

- на дисплее появится **[УСТ]** - прибор в режиме установки, затем мигающее значение мгновенного расхода топлива

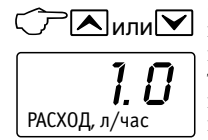

 $-k$ *нопками*  $\Delta$  *или*  $\nabla$  введите паспортное значение мгновенного расхода (л/час) топлива вашего автомобиля, или, если известно значение мгновенного расхода конкретно для вашего автомобиля. Поправка отобразится на экране

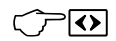

- *выйдите из режима*, компьютер вычислит и запомнит коэффициент поправки.

# **ОБЩИЙ РАСХОД ТОПЛИВА (л)**

*- нажимая кнопку из режима "Средний расход" или "Мгновенный расход" выбираем режим "Расход, л"*

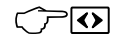

На дисплее отображается расход топлива с момента начала измерений.

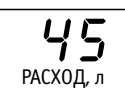

# *КОРРЕКТИРОВКА РАСХОДА ТОПЛИВА*

Так как возможны неточности расчета расхода топлива из-за того, что форсунки имеют технологический разброс, закоксовываются, загрязняются и т. д. необходимо скорректировать коэффициент поправки. Коэффициент поправки может изменятся от -60% до +60%. Коэффициент коррекции можно изменить в автоматическом или ручном режимах. В автоматическом режиме коэффициент вычисляется только при расходе топлива большем, чем 20 литров.

#### **Порядок автоматической корректировки:**

- *1.* Заправляем полный бак.
- *2.* Обнуляем средние параметры. *Обнуление накопленных данных - в режимах:*  Средний расход, Средняя скорость, Время в пути, Общий расход топлива, Пробег на остатке топлива
- *3.* Расходуем примерно 30-40 литров бензина.
- *4.* Заправляем полный бак и запоминаем количество топлива, залитого на заправочной станции.
- *5.* Входим в режим корректировки расхода топлива:

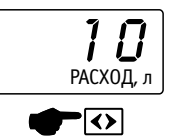

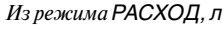

- *длительным нажатием*  входим в режим установки расхода

Yc

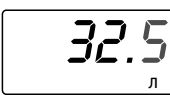

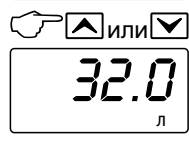

36.0

- на дисплее появится **[УСТ]** - прибор в режиме установки, затем на дисплее отображается количество истраченного топлива, подсчитанное бортовым компьютером, (последний разряд мигает)

*- корректируем значение* до количества залитого топлива, индицируемого на счетчике заправочной станции. *увеличиваем или уменьшаем разряд* 

*-* переходим к другому разряду

*21* л

$$
\frac{1}{\sqrt{1-\frac{1}{2}}}
$$

 $-$  изменяем  $\Delta$  или  $\nabla$  следующий разряд

 $\bullet$  $\overline{\phantom{a}}$  повторяем для других разрядов, аналогично

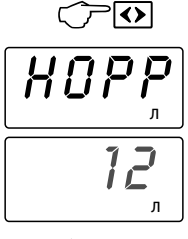

'∢ো

, коэффициента коррекции *нажимая*  - на дисплее появится **[КОРР]** - прибор в режиме корректировки, на дисплее - входим в режим правки отображается мигающее значение коэффициента коррекции

*- выходим* из режима корректировки

После корректировки показания компьютера и реальные расходы топлива должны совпадать, если они не совпадают, повторите автоматическую калибровку или выберите другой блок управления, возможно ЭБУ был выбран неверно.

Вы можете запомнить коэффициент поправки и затем ввести его при ручной корректировке (например, при замене компьютера).

# **Порядок ручной корректировки:**

Ручная калибровка производится при известном коэффициенте поправки.

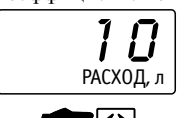

*Из режима РАСХОД, л*

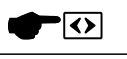

- *длительным нажатием*  входим в режим установки расхода на дисплее появится **[УСТ]** - прибор в режиме установки, затем мигающее значение расхода топлива.

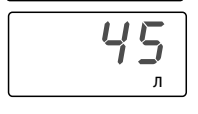

Yc

Не изменяя значение перейдите к режиму корректировки

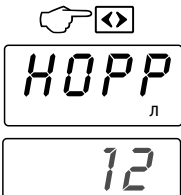

- *нажмите кнопку*  - на дисплее отображается **[КОРР]** - прибор в режиме корректировки, затем мигающее значение коэффициента коррекции. В этом режиме можно посмотреть коэффициент коррекции, вычисленный прибором, если необходимо *измените коэффициент*   $k$ *кнопками*  $\overline{\wedge}$  *или*  $\overline{\vee}$ 

'।∢

л

- выйдите из режима просмотра и корректировки

*22*

# **ТОПЛИВО В БАКЕ (БАК, л)**

**- нажимая кнопку**  $\Omega$  **из** *режима "Расход, л" выбираем режим "Бак, л"*

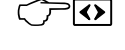

На дисплей выводится значение количества топлива в баке.

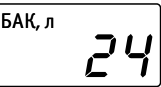

# **УСТАНОВКА СТАНДАРТНОЙ КРИВОЙ И КАЛИБРОВКА БАКА**

У отечественных и импортных автомобилей, для которых неизвестен тип датчика необходимо провести индивидуальную калибровку, так как на показания прибора влияет форма бака и точность установки поплавка.

# **Варианты калибровки**

Выберите необходимый вариант установки и калибровки кривой бака в зависимости от модели автомобиля. Выполните соответствующие действия.

# **1. Установка стандартной кривой**

Для некоторых моделей автомобилей в приборе установлены стандартные кривые (см. пункт *Выбор стандартной кривой бака*).

Порядок калибровки:

1. Выберите предустановленную кривую для бака автомобиля. Пункт *Выбор стандартной кривой бака.*

# **2. Корректировка стандартной кривой**

Если необходимо, для более точных показаний, производите корректировку стандартной кривой бака, поправьте одну или несколько точек.

Порядок корректировки:

1. Выберите предустановленную кривую.

Пункт *Выбор стандартной кривой бака.*

2. Выполните калибровку. Пункт *Калибровка под датчик уровня топлива.*

# **3. Калибровка бака с известным наклоном**

**кривой.** Если прибор устанавливается в автомобиль, для модели которого в приборе нет предустановленной кривой бака. Наклон калибровочной кривой в баке известен. **Внимание!** Калибровочная кривая может иметь

прямой либо обратный наклон.

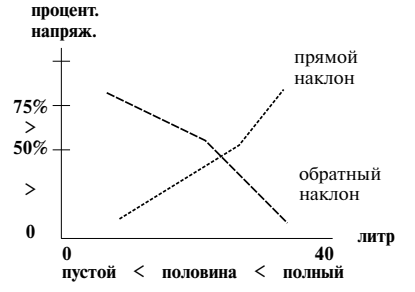

#### Порядок корректировки:

1. Выберите предустановленную кривую. Пункт *Выбор стандартной кривой бака.*

Если в автомобиле кривая бака имеет **обратный наклон**, то выберите одну из стандартных кривых для автомобилей **ВАЗ**.

Если в автомобиле кривая бака имеет **прямой наклон**, то выберите одну из стандартных кривых для автомобилей **ГАЗ**.

2. Выполните калибровку. Пункт *Калибровка под датчик уровня топлива.*

#### **4. Калибровка бака с неизвестным наклоном**

**кривой.** Если прибор устанавливается в автомобиль для модели которого в приборе нет предустановленной кривой бака. Наклон калибровочной кривой в баке неизвестен. Порядок корректировки:

1. Определите наклон калибровочной кривой, для определения наклона кривой выполните калибровку бака. Пункт *Калибровка под датчик уровня топлива.*

2. Выполните окончательную калибровку. Повторите процедуру калибровки бака. Пункт *Калибровка под датчик уровня топлива.*

#### **5. Калибровка в ручном режиме**

Возможна правка полностью в ручном режиме, если не проходит автоматическая калибровка, при этом напряжение измеряется пользователем.

Порядок калибровки:

1. Произведите необходимые измерения и выполните калибровку. Пункт *Просмотр и правка калибровочной кривой в ручном режиме.*

*Примечание: Если бак откалиброван правильно, но необходимо выбрать другую калибровочную кривую, например, при временной установке компьютера на другой автомобиль, запишите данные калибровки, чтобы не производить калибровку повторно.*

# *ВЫБОР СТАНДАРТНОЙ КРИВОЙ БАКА*

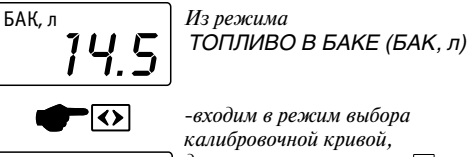

*длительным нажатием* 

 $\epsilon$ *выбираем кнопками*  $\Delta$  или  $\nabla$  $\mu$ ли $\sum$ <sub>- Калибровочную кривую бака:</sub>

#### **кривая с обратным наклоном:**

- **[21 15]** автомобили ВАЗ 9-го и 15-го семейств
- **[21 07]** ВАЗ модель 2107

БАК, л

 $\begin{bmatrix} \overline{P} & \overline{P} \\ \overline{P} & \overline{P} \end{bmatrix}$  15

**[11 13]** - автомобили ОКА

#### **кривая с прямым наклоном:**

- **[Б 60]** автомобили ГАЗ с объемом бака 60 л
- **[Б 70]** автомобили ГАЗ с объемом бака 70 л

**[РУЧН]** - режим индивидуальной калибровки, для определения наклона кривой, для более точной настройки при выборе стандартной кривой

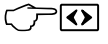

*- выходим из режима запоминая кривую*

# *КАЛИБРОВКА ПОД ДАТЧИК УРОВНЯ ТОПЛИВА В БАКЕ установленном в автомобиле*

Индивидуальная калибровка проводится для более точного измерения количества топлива в баке, так как датчики уровня топлива имеют большой технологический разброс.

Необходимо убедиться, что поплавок проходит весь диапазон значений уровня и не зависает в каком-либо положении.

Заливать бензин необходимо либо тарированной емкостью, либо ориентируясь на показания счетчика на бензоколонке.

Так как показания поплавка не линейны, калибровка производится в 3 точках: пустой бак, половина бака, полный бак.

**Внимание!** Для корректных показаний прибора необходимо провести калибровку во всех трех точках.

Измерение сигнала уровня на поплавке рекомендуется проводить в движении на пустом участке дороги, не создавая помех другим участникам движения.

**Внимание!** выставлять точки нужно в следующем порядке:

Нижняя точка - пустой бак

Верхняя точка - полный бак

Средняя точка - половина бака

# **Порядок калибровки:**

# *1. Установка нижней точки.*

- Сливаем топливо из бака, оставив немного топлива необходимого для работы бензонасоса, примерно 2-3 литра.

- Проезжаем ~500 метров.

- Автомобиль необходимо поставить на ровную горизонтальную площадку.

- Заведите двигатель

- Войдите в режим калибровки бака, следуя инструкции

# 14.5 БАК, л

*Из режима ТОПЛИВО В БАКЕ (БАК, л)*

*калибровочной кривой, длительным нажатием*   $-$  затем  $\Delta$  или  $\Delta$  выбираем

*-входим в режим выбора* 

- **[РУЧН]** - калибровка под бак вашего автомобиля БАК, л **คิ**นฯห

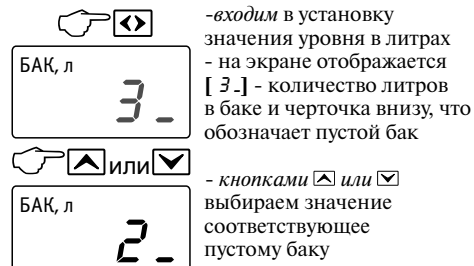

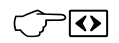

 $BAK, n \rightleftarrows$ 0.0  $\leftrightarrow$ 

*- длительным нажатием* включаем режим записи количества литров и измерения напряжения на датчике уровня топлива

пустом баке

*- входим* в режим измерения напряжения на поплавке - на экране отображается **[** 0.0. ] черточка внизу и значение напряжения в

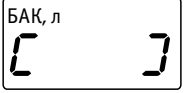

- происходит запись точки *- ждем пока компьютер автоматически выйдет из режима записи через ~1-2 мин*

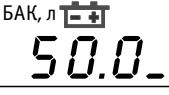

- на экране отображается значение измеренного напряжения в пустом баке

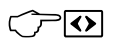

*- чтобы выйти* из режима установки нижней точки

*подождите некоторое время*, прибор автоматически выйдет из режима или *пролистайте* установки других точек *нажимая кнопку* 

# *2. Установка верхней точки.*

- Заливаем полный бак.
- Проезжаем ~500 метров.
- Автомобиль необходимо поставить на ровную
- горизонтальную площадку.
- Заведите двигатель.

- Установка верхней точки полного бака производится аналогично установке нижней точки пустого бака.

Войдите в режим калибровки бака. В режиме калибровки:

Пролистайте установки нижней точки, нажимая кнопку О.

Пролистайте установки средней точки, нажимая кнопку О.

Выберите значение [ *Ч*5<sup>-</sup>] (черточка вверху) что обозначает **полный бак**.

Установите значение в литрах, соответствующее полной емкости бака.

Включите запись верхней точки и подождите, пока она запишется ~1-2 мин.

На экране появится значение измеренного напряжения в полном баке.

Выйдите из режима установки.

# *3. Установка средней точки.*

- Заливаем половину бака.
- Проезжаем ~500 метров.
- Автомобиль необходимо поставить на ровную горизонтальную площадку.
- Заведите двигатель

- Установка средней точки половины бака производится аналогично установке нижней точки пустого бака.

Войдите в режим калибровки бака. В режиме калибровки:

Пролистайте установки нижней точки нажимая кнопку $\Omega$ .

Выберите значение [ 22.5- ] (черточка посредине) - что обозначает **половина бака**.

Установите значение в литрах соответствующее половине емкости бака вашего автомобиля.

Включите запись третьей средней точки и подождите, пока она запишется ~1-2 мин.

На экране появится значение измеренного напряжения в полном баке.

Пролистайте установки верхней точки, нажимая кнопку •

Выйдите из режима установки.

# *ПРОСМОТР И ПРАВКА КАЛИБРОВОЧНОЙ КРИВОЙ БАКА В РУЧНОМ РЕЖИМЕ*

# **Если не проходит автоматическая калибровка**

(Измерения напряжения на датчике уровня топлива производятся пользователем)

# **ПРОВОДИМ ИЗМЕРЕНИЯ**

#### **для ручного ввода точек:**

# **Для нижней точки - пустой бак.**

- *1.* Сливаем топливо из бака, оставив немного топлива необходимого для работы бензонасоса, примерно 2-3 литра.
- *2.* Заводим двигатель.
- *3.* Измеряем напряжение на проводе бака U бак, для этого подключаем вольтметр к розовому проводу и корпусу автомобиля.
- *4.* Измеряем напряжение бортовой сети U сеть, для этого подключаем вольтметр, например, в гнездо прикуривателя.
- *5.* Зная остаток топлива, записываем значения: количество топлива **(V бак пустой)** и показания вольтметра на проводе бака **(U бак пустой)** и бортсети **(U сеть пустой)**.

# **Для средней точки - половина бака.**

Доливаем топливо до половины бака.

Выполняем измерения для средней точки:

- **V бак средней точки =** *остаток топлива, который вы записали для нижней точки*
- *+ количество топлива залитого по счетчику АЗС при заправке до половины бака).*

Выполняем измерения и записываем показания вольтметра на проводе бака **(U бак средней точки)** и бортсети **(U сеть средней точки)**, аналогично действиям при измерениях для нижней точки.

# **Для верхней точки - полный бак.**

Доливаем топливо до полного бака.

Выполняем измерения для верхней точки:

- **V бак полный =** *остаток топлива, который Вы записали для нижней точки*
- *+ количество топлива залитого по счетчику АЗС при заправке до половины бака*
- *+ количество топлива залитого на АЗС при заправке от половины до полного бака).*

Выполняем измерения и записываем показания вольтметра на проводе бака **(U бак полный)**  и бортсети **(U сеть полный)**, аналогично действиям при измерениях для нижней точки.

**Рассчитываем коэффициент напряжения** для каждой из трех точек, по формуле: **Коэффициент напряжения** = U бак \* 100% / U сеть

*Пример измерений и расчетов для нижней точки:* U бак = 8.2, U сеть = 14.3 **Коэффициент напряжения** = 8.2 \* 100 / 14.3 = **57.3 Количество топлива**V бак = **3 л**

# **ПОРЯДОК ВВОДА ЗНАЧЕНИЙ**

После того, как выполнены расчеты для 3 точек: пустой бак, половина бака, полный бак, необходимо провести установку точек на компьютере.

**Внимание!** Для корректных показаний прибора необходимо провести калибровку во всех трех точках.

**Внимание!** Выставлять точки нужно в следующем порядке: Нижняя точка - пустой бак

 Верхняя точка - полный бак Средняя точка - половина бака

**Коэффициент напряжения** = 8.2 / 14.3\*100 = **57,3**

Вводим количество топлива и рассчитанное значение коэффициента напряжения для нижней точки - пустой бак.

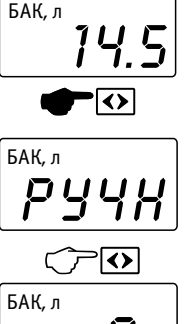

*Из режима ТОПЛИВО В БАКЕ (БАК, л)*

*-входим в режим выбора калибровочной кривой, длительным нажатием* 

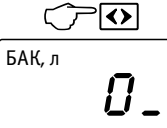

 $-$  затем  $\Delta$  или  $\nabla$  выбираем - **[РУЧН]** - калибровка под бак автомобиля

*-входим* в установку значения уровня в литрах - на экране отображается **[ ]** - количество литров 3 в баке и черточка внизу, что обозначает пустой бак

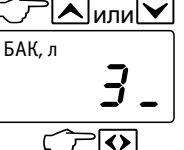

0.0

или

БАК, л

 $BAK, n \rightarrow \rightarrow \rightarrow$ 57.3

*- кнопками*  $\overline{\wedge}$  *или*  $\overline{\vee}$ выставляем числовое значение количества топлива (V бак)

*- входим* в режим установки условного напряжения на датчике уровня топлива

 $-k$ *нопками*  $\Delta$  *или*  $\nabla$ выставляем рассчитанное числовое значение коэффициента напряжения на датчике уровня топлива

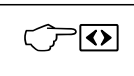

ক

*- коротким нажатием*  записываем в память уровень в литрах и коэффициент напряжения

*- чтобы выйти* из режима установки нижней точки

*подождите некоторое время*, прибор автоматически выйдет из режима или *пролистайте* установки других точек *нажимая кнопку* 

#### **Установка верхней точки - полный бак**

Установка верхней точки полного бака производится аналогично установке нижней точки пустого бака.

Войдите в режим калибровки бака. В режиме калибровки:

Пролистайте установки нижней точки, нажимая кнопку .

Пролистайте установки средней точки, нажимая кнопку .

Выберите значение [ *Ч*5<sup>-</sup>] (черточка вверху) что обозначает **полный бак**.

Установите значение количества топлива в литрах вычисленное для полного бака.

Установите значение коэффициента напряжения рассчитанное для верхней точки.

Запишите в память прибора.

Выйдите из режима установки.

## **Установка средней точки - половина бака**

Установка верхней точки полного бака производится аналогично установке нижней точки пустого бака.

Войдите в режим калибровки бака. В режиме калибровки:

Пролистайте установки нижней точки, нажимая кнопку О.

Выберите значение [ 22.5- ] (черточка посредине) - что обозначает **половина бака**.

Установите значение количества топлива в литрах вычисленное для половины бака.

Установите значение коэффициента напряжения рассчитанное для средней точки. Запишите в память прибора.

Пролистайте установки верхней точки, нажимая кнопку .

Выйдите из режима установки.

# **ПРОБЕГ НА ОСТАТКЕ ТОПЛИВА**

*- нажимая кнопку из режима "Бак" выбираем режим "Бак, Пробег"*

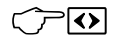

На дисплее отображается расстояние, которое можно проехать на остатке топлива при текущем среднем расходе.

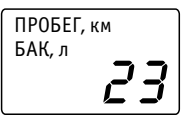

# *СБРОС ПОКАЗАНИЙ*

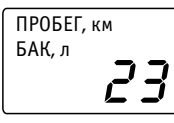

Из режима *- БАК, ПРОБЕГ*

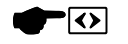

- входим в режим сброса, *длительным нажатием* 

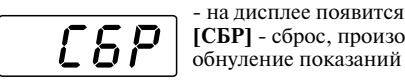

**[СБР]** - сброс, произойдет обнуление показаний - после сброса показаний,

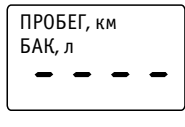

начнется новый отсчет в режимах: Средний расход, Средняя скорость, Время в пути, Общий расход топлива, Пробег на остатке топлива

# **ТЕМПЕРАТУРА ВОЗДУХА**

 $-k$ *нопками*  $\nabla$  или  $\Delta$ *О выбираем режим "Т С"*

На лисплее прибора отображается температура в градусах Цельсия в месте расположения датчика.

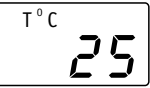

 $\overline{\blacktriangledown}$ или $\overline{\blacktriangledown}$ 

Рекомендуется крепить термодатчик с внешней стороны автомобиля, в месте хорошо обдуваемом воздухом, например, под передним бампером.

" - 5 Ч" и "Т $^{\circ}$ С". В случае обрыва провода термодатчика на дисплее постоянно индицируется

# *КОРРЕКТИРОВКА ПОКАЗАНИЙ ТЕРМОМЕТРА*

При смещении показаний температуры необходимо произвести корректировку показаний термодатчика.

Измерьте температуру в месте расположения термодатчика. Войдите в режим подстройки и скорректируйте показания компьютера до реальной температуры воздуха.

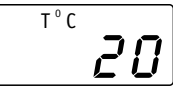

*Из режима ТЕМПЕРАТУРА ВОЗДУХА*

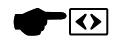

т $^{\circ}$  с

*-* входим в корректировку показаний термодатчика, *длительным нажатием* 

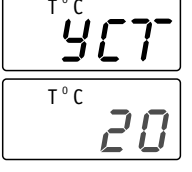

*-* на дисплее появится **[УСТ]**, прибор в режиме корректировки температуры, затем мигающее значение

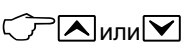

т $^{\circ}$  с

- корректируем показания температуры до измеренных значений

 *увеличиваем температуру, уменьшаем температуру* 

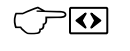

 $\overline{c}$  25

- выходим из режима подстройки, *нажав на кнопку* 

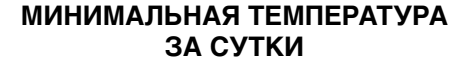

*- нажимая кнопку О из режима "Т С"выбираем режим "Минимальная температура за сутки"*

Прибор показывает минимальную температуру в градусах Цельсия за текущие сутки. На экране название режима "Т <sup>о</sup>С" и символ H обозначающий

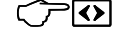

т°с ..<br>H - 12

нижнюю границу температуры за сутки.

# *ПРЕДУПРЕЖДЕНИЕ О ГОЛОЛЕДЕ*

*Предупреждение о гололеде К о м п ь ю т е р м о ж е т п р е д у п р е ж д а т ь о возможности возникновения гололеда.* 

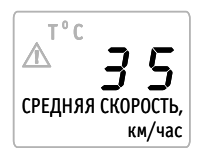

*Когда температура окружающей среды около О О О 0 С (от -2 С до +2 С) на дисплее мигают О символы " " и "Т С" и периодически раздается предупреждающий звуковой сигнал. Когда температура окружающей среды выйдет из О О опасного диапазона (от -2 С до +2 С) предупреждение исчезнет.*

#### *Включение и выключение предупреждения о гололеде*

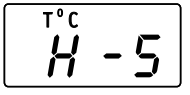

*Из режима МИНИМАЛЬНАЯ ТЕМПЕРАТУРА ЗА СУТКИ*

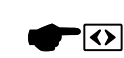

т°с

т°с

т°с

OP

 $\blacksquare$ или $\blacksquare$ 

.<br>DFF

הוו

*-* входим в режим включения предупреждения, *длительным нажатием* 

- на дисплее появится **[ПОР]**, затем значение: **[On] или [OFF]**

- включите или выключите предупреждение, выберите необходимое значение:

**[OFF]** - предупреждение выключено

**[On]** - предупреждение включено

- выходим из режима включения предупреждения, *нажав на кнопку* 

# **ВОЛЬТМЕТР**

 $-$  нажимая кнопки  $\square$  или  $\square$ *выбираем режим "Вольтметр"*

 $\nabla$ или $\nabla$ 

На дисплее отображается значение напряжения в бортовой сети автомобиля.

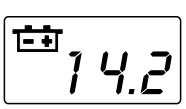

# *КОРРЕКТИРОВКА ВОЛЬТМЕТРА*

При смешении показаний бортового напряжения, необходимо произвести корректировку измерений.

Подключаем эталонный вольтметр:

плюсовую клемму к "+" диагностической колодки или проводу с красным кембриком минусовую клемму к "-" диагностической колодки или проводу с черным кембриком. Измеряем напряжение бортовой сети.

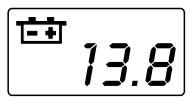

'ত

*Из режима ВОЛЬТМЕТР*

*-* входим в корректировку показаний вольтметра, *длительным нажатием* 

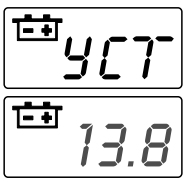

*-* на дисплее появится **[УСТ]**, прибор в режиме корректировки вольтметра, затем мигающее значение

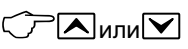

- скорректируйте показания вольтметра до значения измеренного эталонным

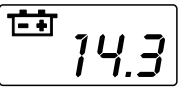

прибором  *увеличиваем температуру, уменьшаем температуру* 

Выйдите из режима настройки, в следующей последовательности:

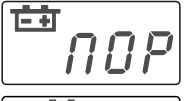

י<br>DFF

перейдет в режим включения предупреждения, появится **[ ПОР ]**, затем мигающее значение

**-** *нажмите* • прибор

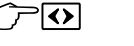

- выходим из режима подстройки, *нажав* 

# *ВКЛЮЧЕНИЕ ПРЕДУПРЕЖДЕНИЯ О ВЫХОДЕ НАПРЯЖЕНИЯ БОРТСЕТИ ЗА ГРАНИЦЫ 12-15 В*

*И н д и к а ц и я в ы х о д а напряжения бортсети за границы 12-15В на дисплее мигают символы* "<sup>•</sup> <sup>7</sup> *и* "<sup> $\triangle$ </sup>" *и звучит предупреждающий сигнал каждые несколько минут.* 

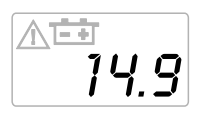

*Когда напряжение войдет в норму символы исчезнут.*

# *Включение и выключение предупреждения*

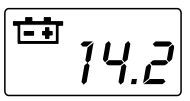

# *Из режима ВОЛЬТМЕТР*

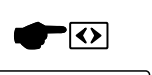

*-* перейдите в режим корректировки показаний, *длительным нажатием* 

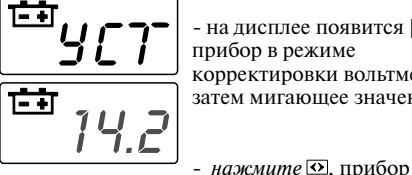

*-* на дисплее появится **[УСТ]**, прибор в режиме корректировки вольтметра, затем мигающее значение

включения предупреждения, появится **[ ПОР ]**, затем мигающее значение:

 $\overline{\mathbf{v}}$ 

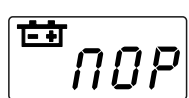

**[On] или [OFF]**  $\mathsf{M}\mathsf{M}\mathsf{M}$  - выберите необходимое

перейдет в режим

значение: **[OFF]** - предупреждение выключено

**[On]** - предупреждение включено, при выходе напряжения бортсети за границы 12-15 В, срабатывает предупреждение

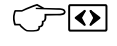

不古

ப்ர

- выходим из режима включения предупреждения, *нажав на кнопку* 

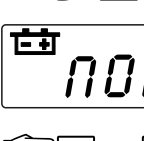

# **ТАХОМЕТР (ДВ. об/мин)**

*- из режима "Вольтметр" выбираем режим "Тахометр" нажатием кнопки* 

На индикаторе компьютера отображается число оборотов двигателя в минуту.

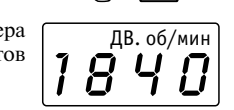

∤∢>

Произведите настройку тахометра для выбранного типа двигателя.

## *ВЫБОР КОЭФФИЦИЕНТА ТАХОМЕТРА Карбюраторные двигатели; Инжекторные двигатели; Инжекторные двигатели с подключением к форсунке; Дизельные двигатели с подключением к электронной форсунке*

Для корректной индикации оборотов необходимо подобрать коэффициент исходя из числа цилиндров и типа зажигания двигателя.

При подключении к форсунке коэффициент подбирается также, как для карбюраторных двигателей.

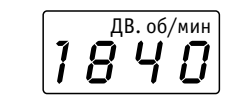

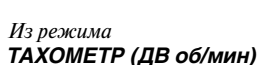

*-* перейдите в режим установки, *длительным нажатием* 

Дв. об/мин

 $\overline{\bf{v}}$ 

*-* на дисплее появится **[УСТ]**, прибор в режиме установки, затем мигающее значение

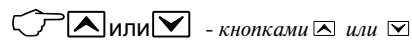

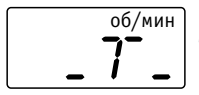

- выберите значение **[T] тахометр**, установка числа цилиндров

 $\overline{\overline{\overline{I}}\overline{\overline{L}}}$ 

 - *нажмите* , войдите в установку

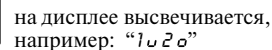

- выберите значение количества импульсов

на оборот соответствующее числу цилиндров в автомобиле согласно таблице.

Значение с символом - число импульсов, значение с символом  $\sigma$  - количество оборотов.

# **ДВУХТАКТНЫЙ ДВИГАТЕЛЬ**

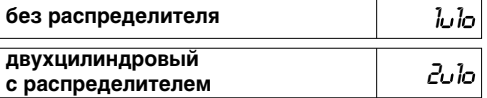

# **ЧЕТЫРЕХТАКТНЫЙ ДВИГАТЕЛЬ**

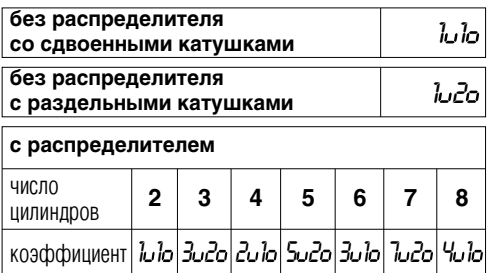

Выйдите из режима настройки, в следующей последовательности:

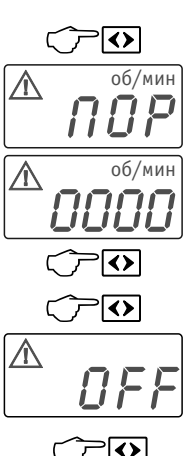

**-** нажмите **•** прибор перейдет в режим установки порога превышения оборотов, появится **[ ПОР ] -** прибор находится в режиме установки, затем мигающее значение на дисплее

**-** нажмите **•**, переключится разряд

**-** нажмите **•** повторно, прибор перейдет в режим включения предупреждения, появится значение **[On] или [OFF]**

*- нажмите еще раз*, выйдите из режима

# *ВЫБОР СООТНОШЕНИЯ ШКИВОВ*

## *Дизельные двигатели с генератором имеющим W выход; Дизельные двигатели с генератором не имеющим W выхода*

Для корректной индикации оборотов необходимо подобрать соотношение диаметров шкивов коленвала и генератора.

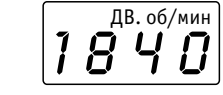

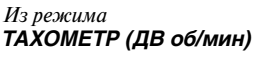

 $\overline{\mathbf{v}}$ 

*-* перейдите в режим установки, *длительным нажатием* 

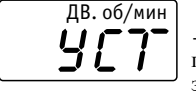

*-* на дисплее появится **[УСТ]**, прибор в режиме установки, затем мигающее значение

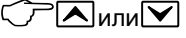

 $-k$ *нопками*  $\overline{\wedge}$  *или*  $\overline{\vee}$ 

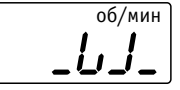

- выберите значение **[W]**  установка соотношения шкивов

।∞।

 - *нажмите* , войдите в установку

Точное значение коэффициента вы можете узнать из инструкции к двигателю, либо откалибровав показания тахометра на станции технического обслуживания.

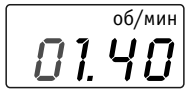

на дисплее числовое значение, мигает первый разряд

об/мин  $\sqrt{2}$ или $\sqrt{2}$  -установите соотношение шкивов, *кнопками*  $\Box$  или  $\nabla$ изменяем значение первого разряда

11.40 ◆

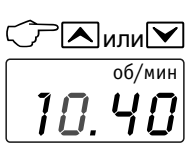

 $\sqrt{2}$ 

- переходим к другому разряду, *нажав кнопку* 

 $K$ *нопками*  $\Delta$  *или*  $\nabla$ изменяем следующий разряд

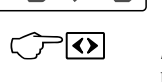

 - не изменяя значение *нажмите* , войдите в режим выбора, появится значение

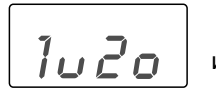

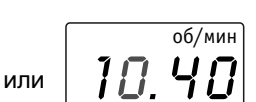

- не изменяя значение, переключитесь далее,

 $\curvearrowright$ 

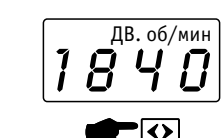

# *Из режима ТАХОМЕТР (ДВ об/мин)*

*-* перейдите в режим установки типа двигателя, *длительным нажатием* 

*-* на дисплее появится **[УСТ]**, прибор в режиме установки, затем мигающее значение

об/мин

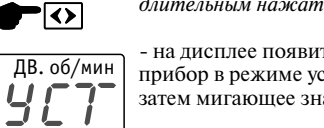

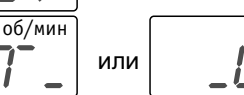

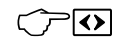

*нажимая* 

- переходим к следующему разряду, *нажав кнопку* 

 *-* устанавливаем все значения аналогично После установки выйдите из режима в следующей последовательности:

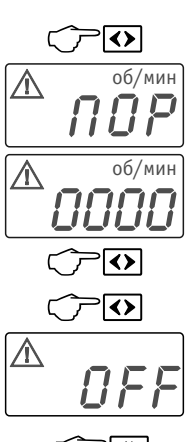

**-** нажмите **•** прибор перейдет в режим установки порога превышения оборотов, появится **[ ПОР ] -** прибор находится в режиме установки, затем мигающее значение на дисплее

**-** *нажмите* **•** . переключится разряд

**-** нажмите **•** повторно, прибор перейдет в режим включения предупреждения, появится значение **[On] или [OFF]**

*- нажмите еще раз*, выйдите из режима

*ВКЛЮЧЕНИЕ ПРЕДУПРЕЖДЕНИЯ О ПРЕВЫШЕНИИ ОБОРОТОВ ДВИГАТЕЛЯ*

Перед включением предупреждения необходимо произвести настройку тахометра для выбранного типа двигателя (см. пункты *ВЫБОР КОЭФФИЦИЕНТА ТАХОМЕТРА* или *ВЫБОР СООТНОШЕНИЯ ШКИВОВ*).

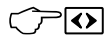

*- нажмите еще раз*, прибор перейдет в режим установки порога превышения оборотов

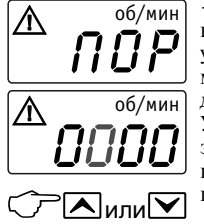

0500 об/мин

 $\nabla$ или $\nabla$ 

 $\overline{\mathbf{v}}$ 

*-* появится **[ ПОР ]** - прибор находится в режиме установки порога, затем мигающее значение на дисплее. Установите пороговое значение, при превышении которого срабатывает предупреждение

 $-$  *кнопками*  $\Delta$  *или*  $\nabla$ изменяем значение разряда

**-** нажмите **•** , переключится разряд

 $-k$ *нопками*  $\Delta$  или  $\nabla$ изменяем значение другого разряда

R 0FF  $\blacktriangle$ Јили $\mathrel{\sqcup}$ 

3500 об/мин

> **-** нажмите  $\Omega$ , прибор перейдет в режим включения предупреждения, появится значение **[On] или [OFF]**

 $-k$ *нопками*  $\Delta$  *или*  $\nabla$ . выберите необходимое значение: **[OFF]**  предупреждение выключено

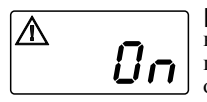

**[On]** - предупреждение включено, при превышении порогового значения оборотов двигателя срабатывает предупреждение

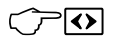

- выходим из режима включения предупреждения, *нажав на кнопку* 

# **ПОЛОЖЕНИЕ ДРОССЕЛЬНОЙ ЗАСЛОНКИ \***

*- из режима "Тахометр,* 

*(ДВ.об/мин)" выбираем режим "Положение дроссельной* 

*заслонки ( )" нажатием кнопки* 

На дисплее отображается информация о положении дроссельной заслонки,

выдаваемая блоком управления.

ี่ 45

¢

Для проверки датчика положения дроссельной заслонки необходимо включить зажигание (двигатель должен быть заглушен). При плавном нажатии на педаль газа, информация на дисплее должна монотонно, без рывков, изменятся от 0% до 100%.

# **ТЕМПЕРАТУРА ДВИГАТЕЛЯ \***

*- из режима "Вольтметр" выбираем режим "Температура двигателя"*

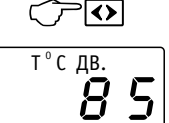

 $\int$ <sup>1</sup>  $\frac{1}{l}$  5 т°сдв.

Прибор показывает температуру двигателя.

# *ВКЛЮЧЕНИЕ ПРЕДУПРЕЖДЕНИЯ О ПРЕВЫШЕНИИ ТЕМПЕРАТУРЫ ДВИГАТЕЛЯ*

#### *Индикация превышения температуры двигателя.*

*Когда температура двигателя поднимается выше 110 градусов, срабатывает система*

*предупреждения, раздается короткий звуковой сигнал, п о вто р я ю щ и й с я ч е р е з несколько минут, на дисплее мигают символы " " и "Т<sup>°</sup>СДВ."*.

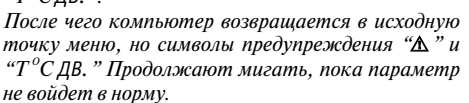

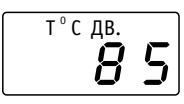

*Из режима ТЕМПЕРАТУРА <sup>О</sup> ДВИГАТЕЛЯ (Т С ДВ.)*

*-* перейдите в режим

k>l Т°С ДВ.  $\overset{\tiny{\text{\tiny{B.}}}}{U}$   $\bm{\varGamma}$ 

включения предупреждения, *длительным нажатием*  появится **[ ПОР ]**,

<sub>ር ለ».</sub><br>ዐFF Т°С ДВ. затем мигающее значение:

**[On] или [OFF]**

 $\sum$ или $\sum$ 

- выберите необходимое значение: **[OFF]**  предупреждение выключено

т°с дв.<br>*[]* 

выберите **[On]**  предупреждение включено, когда температура двигателя выше 110 °С, срабатывает предупреждение

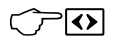

- выходим из режима включения предупреждения, *нажав на кнопку* 

# **ИДЕНТИФИКАЦИОННЫЙ НОМЕР БЛОКА УПРАВЛЕНИЯ \***

*- из режима "Тахометр О (ДВ.об/мин)" или "Т С ДВ." выбираем режим "ЭБУ" нажатием кнопки* 

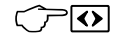

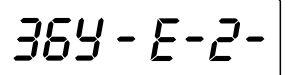

На экране бегущей строкой отображается информация о блоке управления, установленном в автомобиле.

# **ВЕРСИЯ ПРОШИВКИ ПРИБОРА**

*- из режима "Тахометр (ДВ.об/мин)" или из режима "ЭБУ " выбираем режим "ВЕРСИЯ ПРОШИВКИ" нажатием кнопки* 

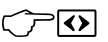

8ep 6h 21.20.01

 На экране название прибораи версия прошивки прибора отображаются бегущей строкой .

# **ДИАГНОСТИКА\* индикация кодов неисправностей**

*- нажимая кнопки или выбираем режим "Диагностика"*

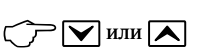

Прибор бегущей строкой показывает порядковый номер неисправности и ее код, если ошибок нет, на дисплее бежит надпись **[НЕТ ОШИБОК]**

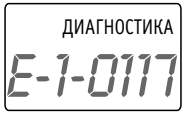

# *СБРОС кодов неисправностей*

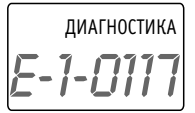

*Из режима ДИАГНОСТИКА*

- на дисплее прибор бегущей строкой показывает порядковый номер неисправности и ее код.

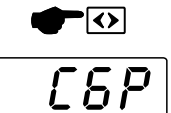

*- длительное нажатие*  приводит к удалению кодов неисправностей, хранящихся в памяти блока управления

если ошибок нет, на дисплее бежит надпись - **[НЕТ ОШИБОК]**

he ou 6oh

При следующем включении двигателя гаснет лампочка "Check Engine". Но если неисправность не устранена или возникает вновь, коды ее снова будут установлены и проиндицированы.

Расшифровка кодов неисправностей приведена в приложении.

# **VIII. РЕГУЛИРОВКА ЯРКОСТИ, ВЫБОР ЦВЕТА ПОДСВЕТКИ 1 и 2**

При недостаточной яркости внешнего освещения можно воспользоваться внутренней подсветкой индикатора. Подсветка включается автоматически при включении зажигания.

Временно включить подсветку можно однократным нажатием на любую клавишу, при этом режим не переключится. Подсветка гаснет при выключении зажигания или через 15 секунд после последнего нажатия на любую кнопку.

# *1. Переключение подсветки*

В компьютере можно запрограммировать два значения подсветки с разным уровнем яркости и цветом.

**[ ] -** переключение между ними.

# *2. Установка яркости и цвета*

**ЛЮБОЙ РЕЖИМ**

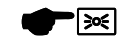

любой режим кроме установок и корректировок

*- длительным нажатие кнопки* переключаемся в режим установки яркости и цвета

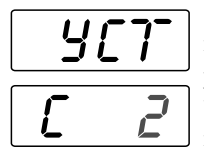

*-* на дисплее появится **[УСТ]**, прибор в режиме установки, затем символы: цвет и уровень яркости **[С 2]** - настройка синего цвета подсветки

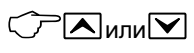

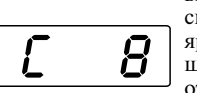

 $-k$ *нопками*  $\Delta$  или  $\Delta$ , выберите яркость подсветки синего цвета (регулировка яркости производится шагами на дисплее цифры от 0 до 8)

- *коротким нажатием* , переключитесь на установку

другого цвета

цвета подсветки

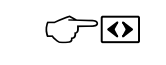

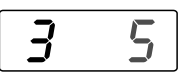

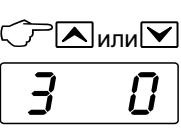

 $-k$ *нопками*  $\lambda$  *или*  $\nabla$ . выберите яркость подсветки зеленого цвета

**[З 2]** - настройка зеленого

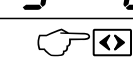

∤≫ह

- выйдите из режима

Переключите экран

Установите для второго экрана яркость и цвет подсветки (настройки производятся аналогично).

Компьютер запоминает и в дальнейшем всегда устанавливает выбранные цвет и яркость подсветки.

# **IX. ТАБЛИЦА ВОЗМОЖНЫХ НЕИСПРАВНОСТЕЙ**

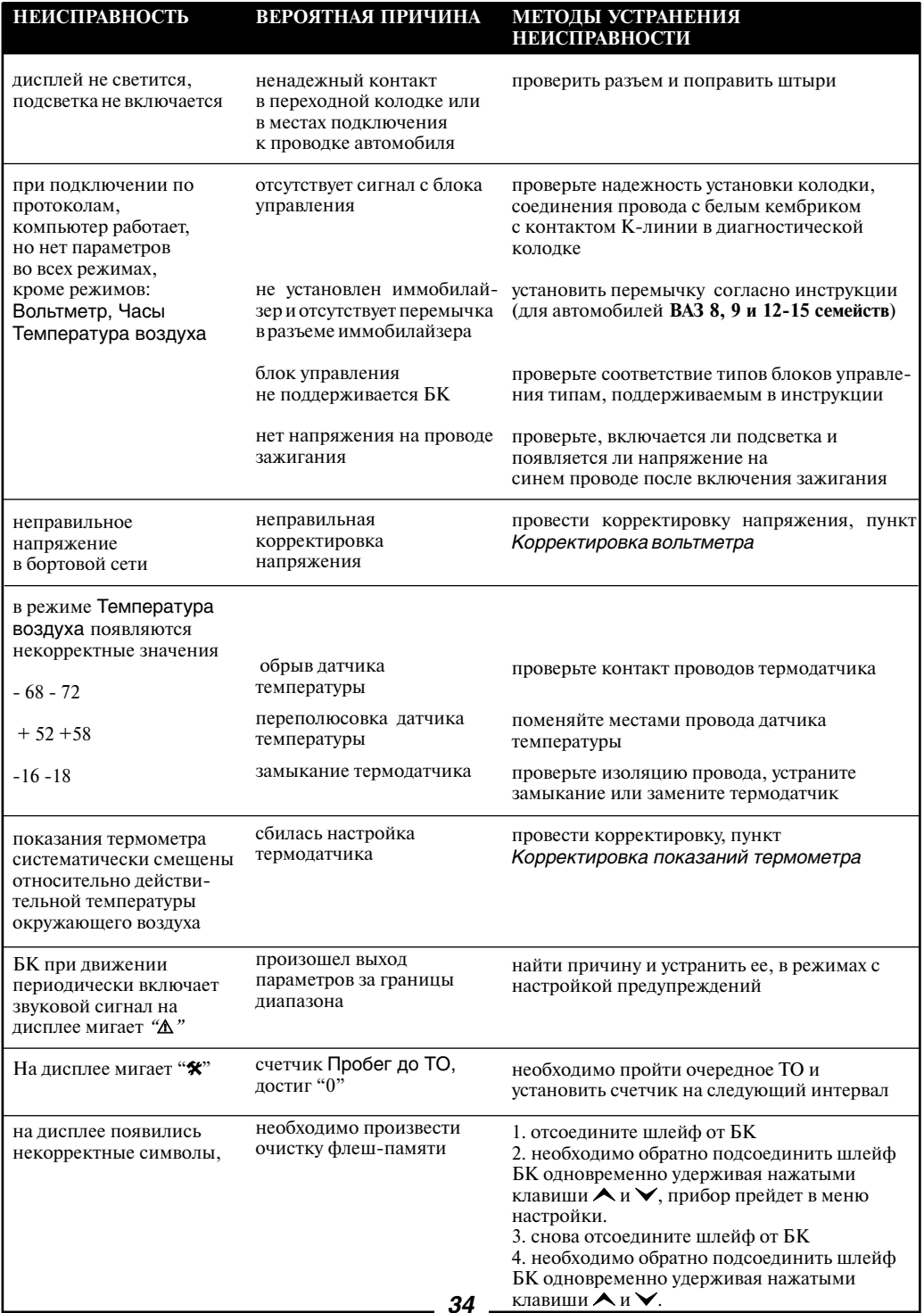

# **X. ТЕХНИЧЕСКИЕ ХАРАКТЕРИСТИКИ БК - 21**

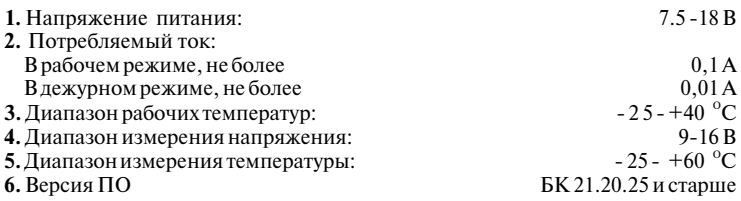

# **ДИСКРЕТНОСТЬ ПРЕДСТАВЛЕНИЯ ИНФОРМАЦИИ:**

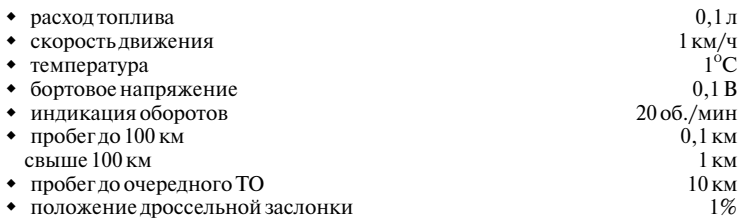

**Производитель оставляет за собой право вносить изменения в конструкцию прибора.**

# **XI. КОМПЛЕКТ ПОСТАВКИ**

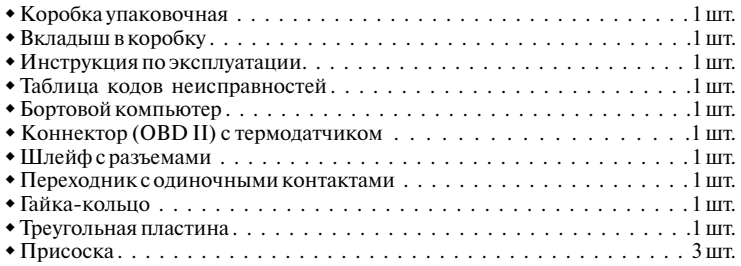

# **XII. ГАРАНТИЙНЫЕ ОБЯЗАТЕЛЬСТВА**

Гарантийный срок эксплуатации прибора - 12 месяцев со дня продажи. Предприятие-изготовитель обязуется в течение гарантийного срока производить безвозмездный ремонт при соблюдении потребителем правил эксплуатации. Без предъявления гарантийного талона, при механических повреждениях и неисправностях, возникших из-за неправильной эксплуатации, гарантийный ремонт не осуществляется.

*В случае неисправности, при соблюдении всех требований, обмен прибора производится по месту продажи.*

При возникновении проблем с функционированием компьютера обращайтесь за консультациейпо телефону: (812) 708-20-25 или на форум: http://orionspb.ru/forum

Дата продажи\_\_\_\_\_\_\_\_\_\_\_\_\_\_\_\_\_ Подпись продавца \_\_\_\_\_\_\_\_\_\_\_\_\_\_\_\_\_\_

# **ТАБЛИЦА ПОДДЕРЖИВАЕМЫХ ЭБУ**

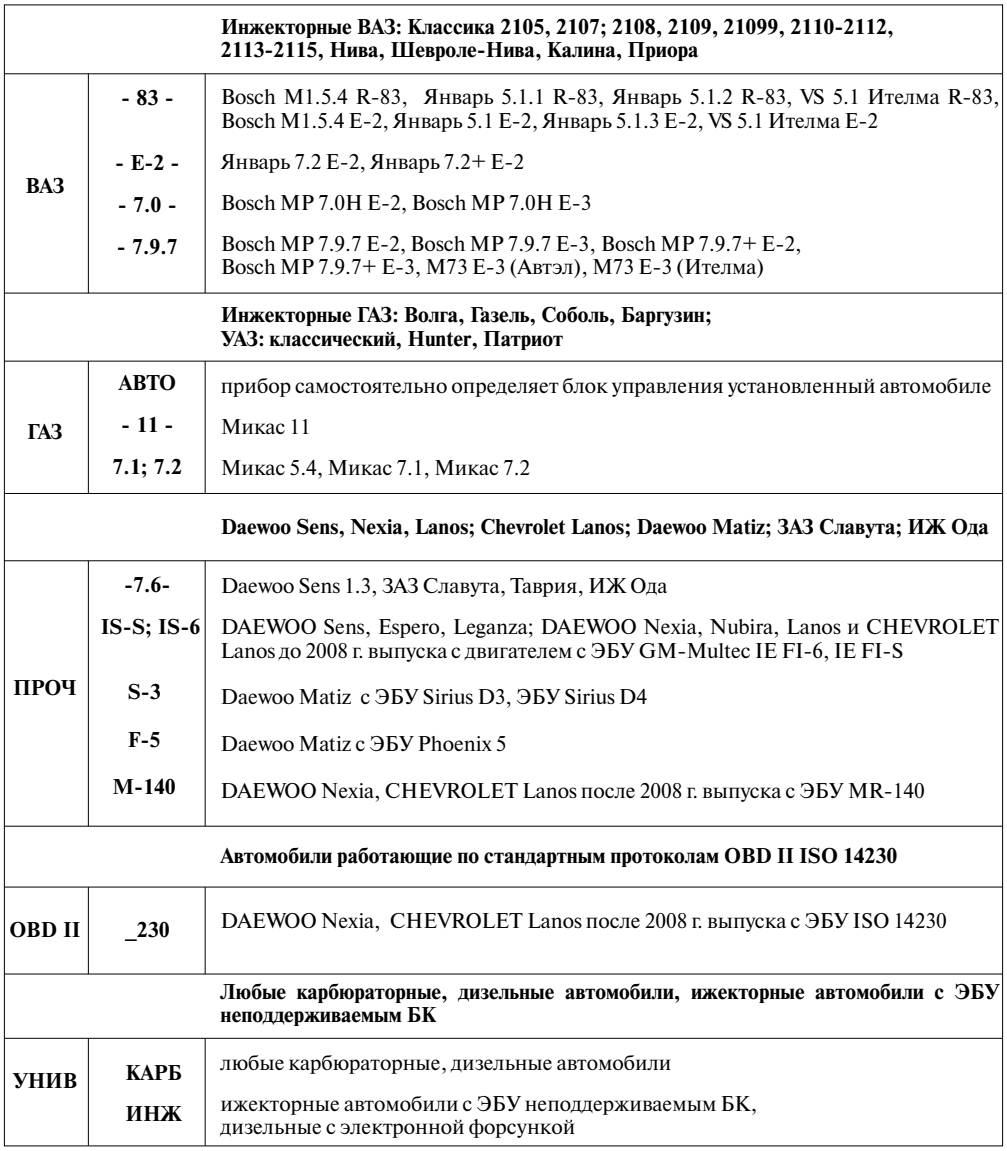